# Stellaris® AC Induction Motor Reference Design Kit

# **User's Manual**

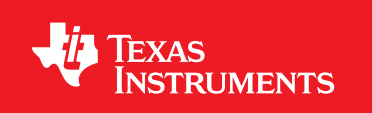

## **Copyright**

Copyright © 2007-2009 Texas Instruments, Inc. All rights reserved. Stellaris and StellarisWare are registered trademarks of Texas Instruments. ARM and Thumb are registered trademarks, and Cortex is a trademark of ARM Limited. Other names and brands may be claimed as the property of others.

Texas Instruments 108 Wild Basin, Suite 350 Austin, TX 78746 Main: +1-512-279-8800 Fax: +1-512-279-8879 http://www.luminarymicro.com

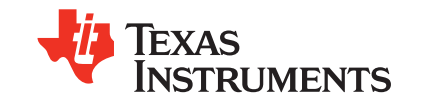

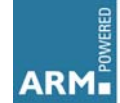

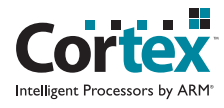

## **Table of Contents**

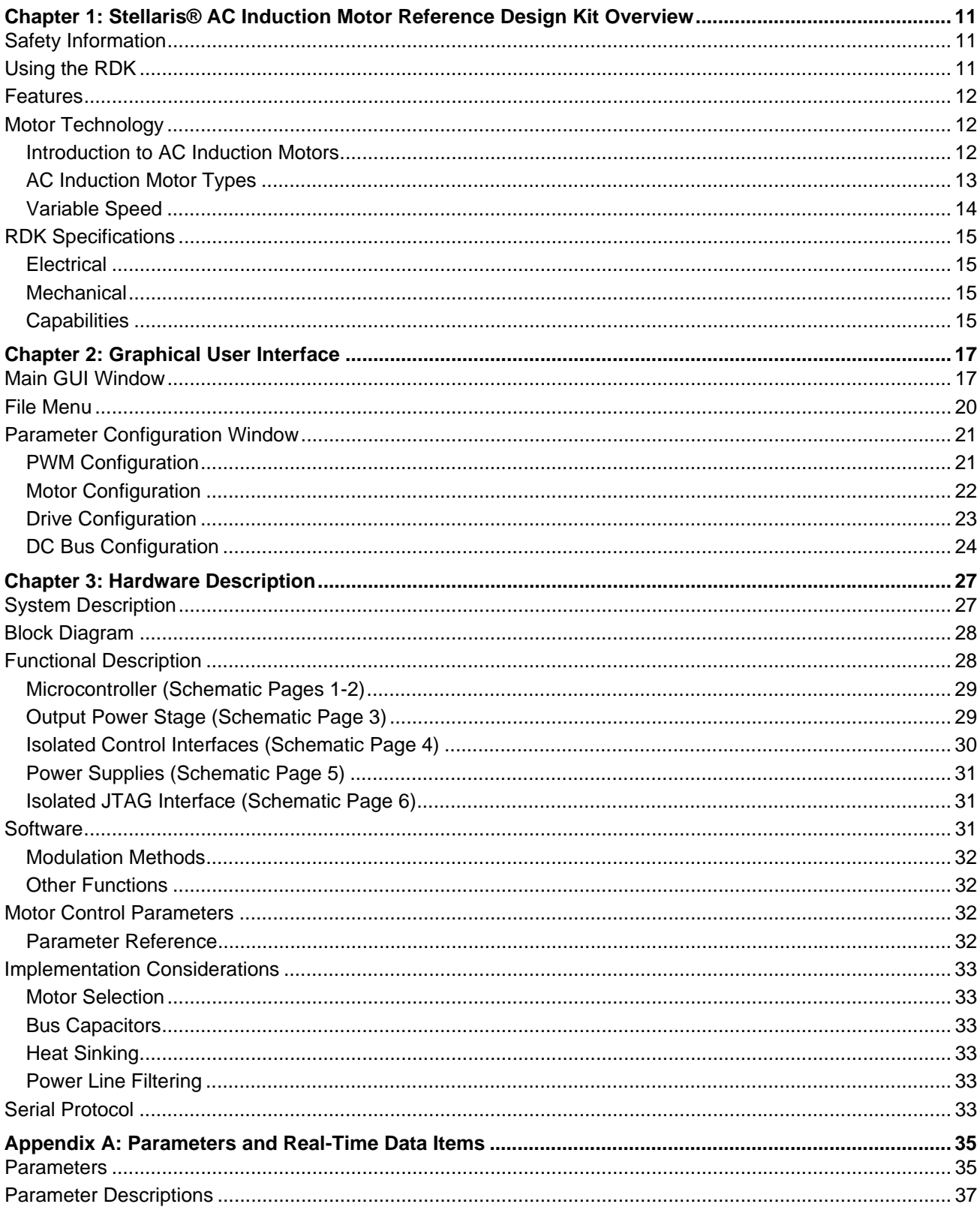

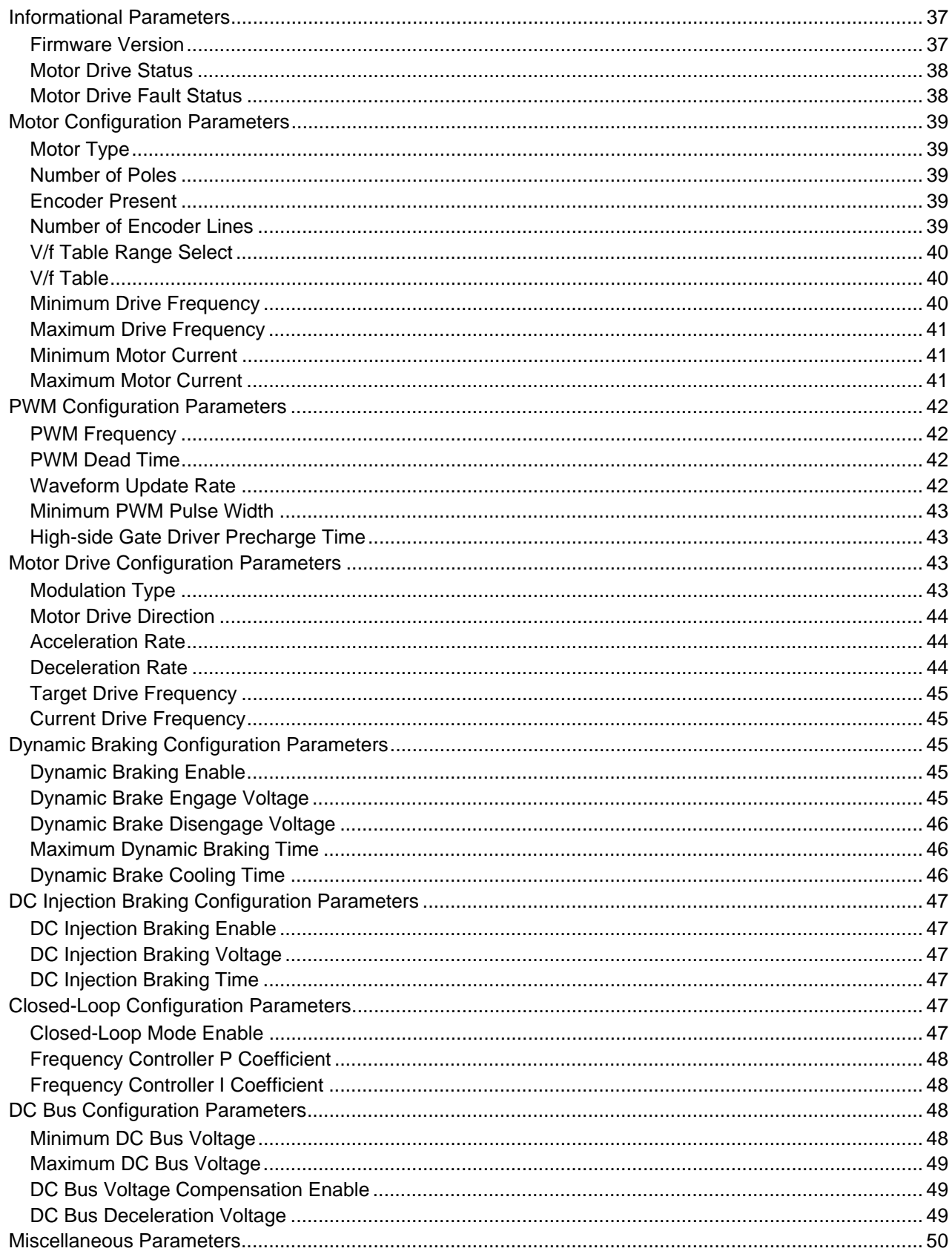

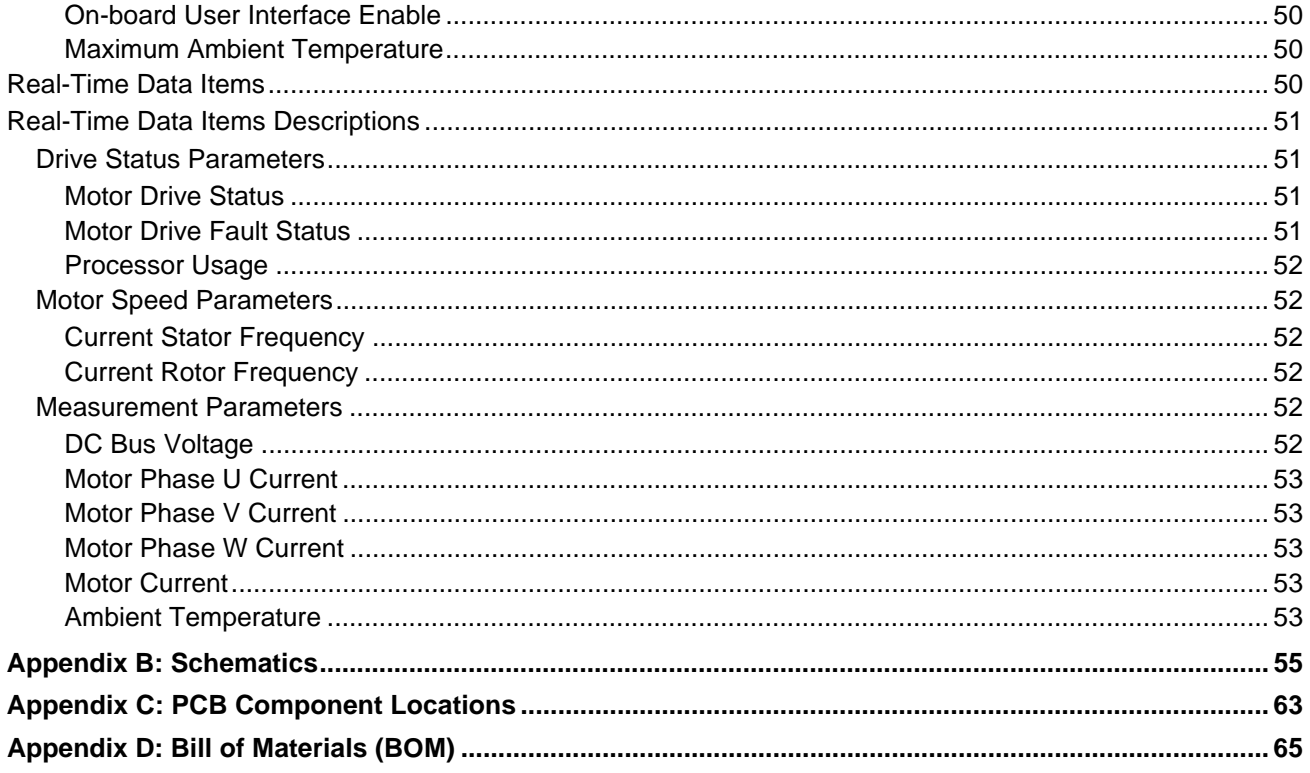

## **List of Tables**

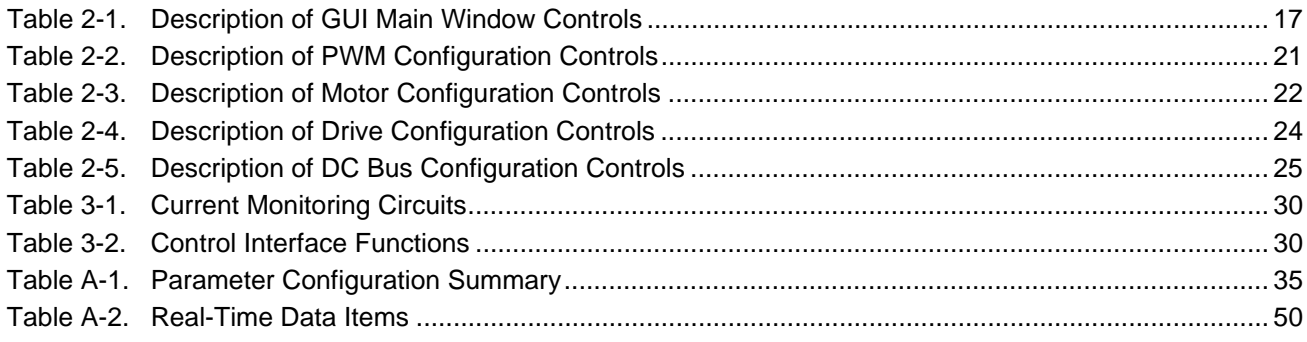

## **List of Figures**

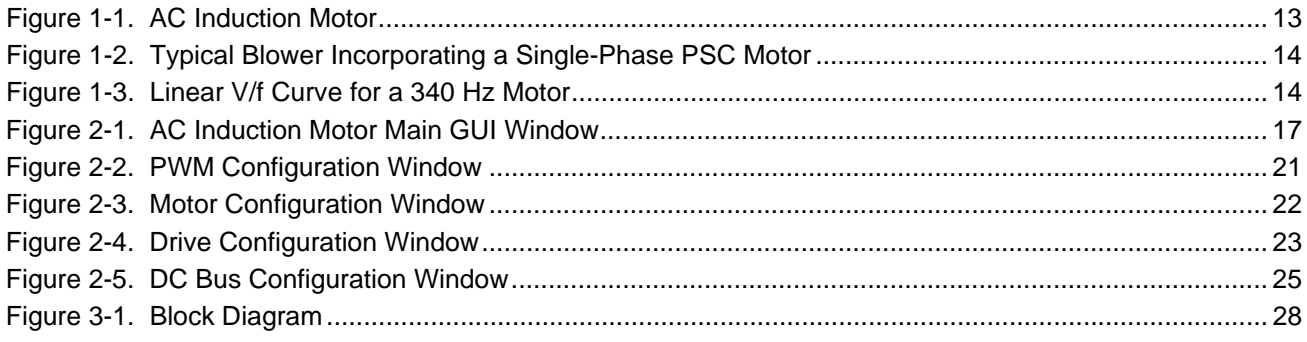

## <span id="page-10-0"></span>**Stellaris® AC Induction Motor Reference Design Kit Overview**

Reference Design Kits (RDKs) accelerate product development by providing ready-to-run hardware, a typical motor and comprehensive documentation including hardware design files. Designers without prior motor control experience can successfully implement a sophisticated motor control system using the AC Induction Motor RDK.

## <span id="page-10-1"></span>**Safety Information**

#### **WARNING – Risk of Electric Shock**

**The microcontroller in the RDK is not referenced to ground; it is at AC line potential. Do not make direct connection to the JTAG header or any other microcontroller-related circuit. Read the Quickstart Guide first for additional warnings.**

This RDK operates from AC line voltage. Improper use or application carries electric shock, fire, and other risks that may result in serious injury or death. Please read and follow these safety notices:

- This documentation and kit must only be used by people with training and experience in working with voltage potentials up to 230 V.
- The control board has both high-voltage potential and safety low-voltage sections.
- Do not connect high-voltage potential circuits to safety low-voltage circuits or to ground-referenced equipment such as computers or test equipment.
- After power is removed, high voltages remain until the bus capacitors discharge. Wait at least one minute after removing power before working with high-voltage circuitry.
- Use caution when using the on-board controls to adjust motor speed etc. High-voltage circuits are in close proximity.
- Never perform work on the control board, motor or, wiring while power is applied. Always wear eye protection and use care when operating the motor.

In addition to safety risks, other factors that may damage the control hardware, the motor, and its load include improper configuration, wiring, or software. Minimize the risk of damage by following these guidelines.

## <span id="page-10-2"></span>**Using the RDK**

The recommended steps for using the RDK are:

 **Follow the Quickstart Guide included in the kit.** The Quickstart guide will help you get the motor up and running in minutes. It also contains important safety information that should be read before using the RDK.

- **Use the RDK GUI software to evaluate and optimize motor performance.** The RDK GUI gives real-time access to over 30 operating parameters. Parameters and data transfer between the control and PC over a USB cable.
- **Customize and integrate the hardware and software to suit an end application.** This User's Manual and the Software Reference Manual are two important references for completing your project. Software can be programmed in the motor control board using either the RDK GUI software or using a JTAG debug interface (available from leading development tools vendors).

### <span id="page-11-0"></span>**Features**

- Advanced motor control for three-phase and single-phase AC induction motors
- Flexible platform accelerates integration process
- Easily change line filter, bus capacitors, and JTAG interface
- Compatible with all main control algorithms including space vector modulation and sine control
- Split low-side current sensing for accurate current sensing
- **Dynamic braking circuit**
- Active in-rush control circuit
- Several isolated control input options including:
	- **–** Integrated USB port (Virtual COM port)
	- **–** Windows GUI application for configuration, control, and monitoring
	- **–** Logic-level serial port
	- **–** Speed potentiometer and mode switch
	- **–** Quadrature encoder/tachometer input for speed and position monitoring
- Electrically isolated JTAG port for software debugging
- Bootloader for firmware upgrades over USB
- Integrated AC Line Filter

## <span id="page-11-1"></span>**Motor Technology**

### <span id="page-11-2"></span>**Introduction to AC Induction Motors**

The ACIM RDK controls a class of motors known as Alternating Current (AC) induction motors. AC induction motors are accurately described as the work horses of industry. In addition, AC induction motors are widely found throughout the home in applications such as heating and air conditioning systems, ceiling fans, and appliances.

Inside the AC induction motor, the applied AC voltage creates a sinusoidal current in the stator winding. The stator does not move, but its coil or coils are positioned to create a rotating electromagnetic field. The AC induction motor contains no permanent magnets. Instead, the stator field induces a current in the rotor; hence the term induction. The current in the rotor creates its own electromagnetic field. The coupling of the rotor and stator fields creates mechanical motion in the motor.

#### <span id="page-12-1"></span>**Figure 1-1. AC Induction Motor**

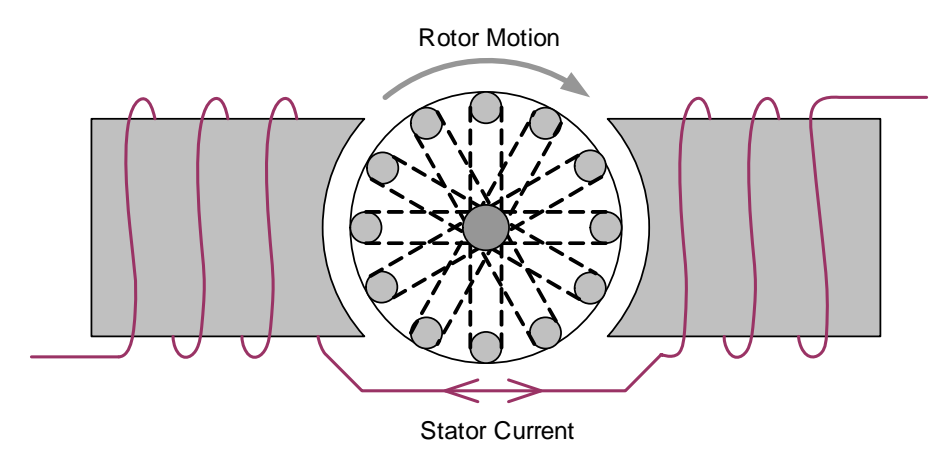

The speed of the motor is, therefore, primarily controlled by the frequency of the AC current in the stator and the also the number of poles intrinsic in the motor design. This can be expressed as the following equation:

Synchronous Speed = 120 \* Frequency/Number of Poles

As the rotor is loaded (note that some inherent load is always present), the motor must produce torque. Torque requires that the rotor turns more slowly than the stator field. The difference in speed is known as slip. For example, a typical motor with a synchronous speed of 3600 rpm may have a shaft speed of 3350 rpm at full load.

The motor included in the RDK is made by ATB Selni for laundry appliances. The nameplate frequency range is 0-340 Hz and the motor has two poles, so the synchronous speed range is 0-20400 rpm. This motor is capable of very high speeds.

The RDK controls motor speed by varying the frequency of the current in the stator coil. There are several different voltage modulation techniques, but all are designed to result in sinusoidal stator current.

### <span id="page-12-0"></span>**AC Induction Motor Types**

There are numerous variations within the class of AC induction motors. Possibly the most notable classification is the number of phases. The ACIM RDK is a variable frequency motor control that can operate both single-phase and three-phase motors. Three-phase motors are most commonly used with variable frequency controls as they offer greater efficiency, higher torque, and wider speed range than their single-phase counterparts.

There are many variations of single-phase AC induction motors, but only two types are candidates for variable frequency control. Both permanent-split-capacitor (PSC) and shaded-pole motors can be used with this RDK as they have no internal switching mechanism.

<span id="page-13-1"></span>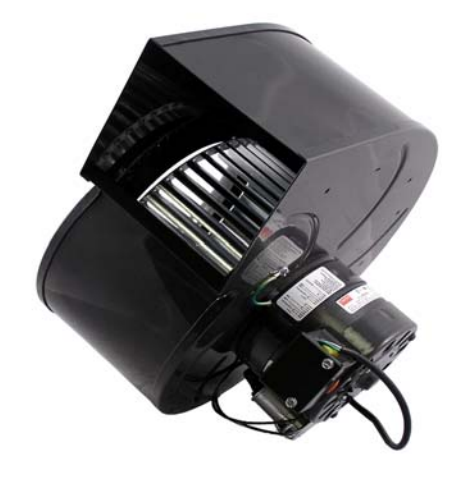

**Figure 1-2. Typical Blower Incorporating a Single-Phase PSC Motor**

### <span id="page-13-0"></span>**Variable Speed**

Reducing voltage to increase slip is not an effective method of speed control as the torque drops considerably. Varying frequency is far more effective, but there are additional considerations. As the frequency decreases, the effective impedance of the motor decreases proportionately. To maintain constant current and torque, the RDK reduces voltage using a transfer function known as a V/f curve. The RDK allows this to be customized for a specific motor or application. [Figure 1-3](#page-13-2) shows a linear V/f curve for a 340 Hz motor. Note that the voltage ramps with the frequency until it hits the motor's nominal operating frequency.

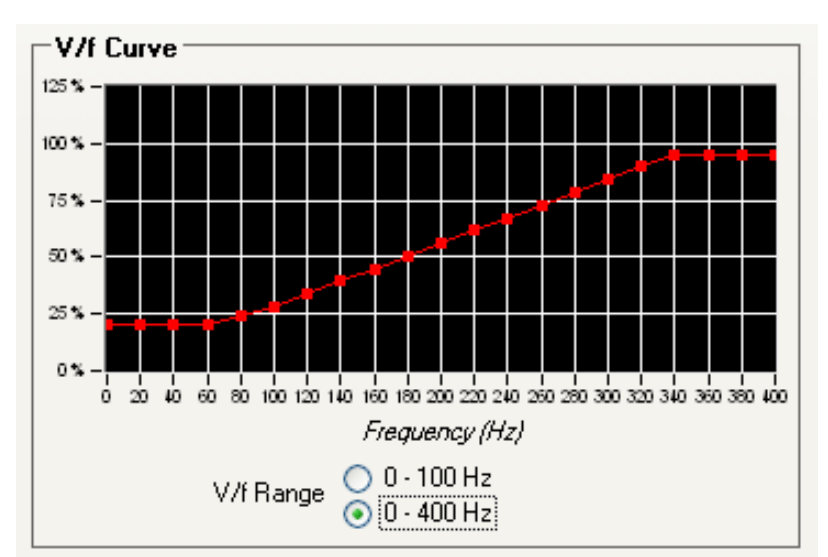

<span id="page-13-2"></span>**Figure 1-3. Linear V/f Curve for a 340 Hz Motor**

## <span id="page-14-0"></span>**RDK Specifications**

This reference design meets the following specifications. The RDK has been engineered to simplify scaling to other current or voltage requirements.

### <span id="page-14-1"></span>**Electrical**

- Dual supply voltages (plug selectable)
	- **–** 230 VAC ±15% 1 phase
	- $-$  115  $V_{AC}$  ±15% 1 phase (up to  $\frac{1}{2}$  HP only)
- Supply current: 10  $A<sub>RMS</sub>$  (max)
- Continuous output current:  $3.2 \text{ A}_{RMS}$
- Electrical isolation: 2500  $V<sub>RMS</sub>$

### <span id="page-14-2"></span>**Mechanical**

- PCB size: 3.7" x 4.5" (92 mm x 115 mm)
- Overall size: 5.25" x 6.75" x 1.3" (134 mm x 172 mm x 34 mm)

### <span id="page-14-3"></span>**Capabilities**

- Frequency range: 0-400 Hz in 0.1 Hz steps
- PWM frequency: Selectable 8, 12.5, 16, and 20 kHz

## <span id="page-16-0"></span>**Graphical User Interface**

This section describes the GUI interface in detail.

## <span id="page-16-1"></span>**Main GUI Window**

Motor operation is controlled from the main window (see [Figure 2-1\)](#page-16-3). The main window provides user controls for controlling the motor, as well as several indicators to provide status of the motor operation. Most parameters can only be modified when the motor is stopped, and are not selectable while the motor is running. [Table 2-1](#page-16-2) describes the controls in detail.

<span id="page-16-3"></span>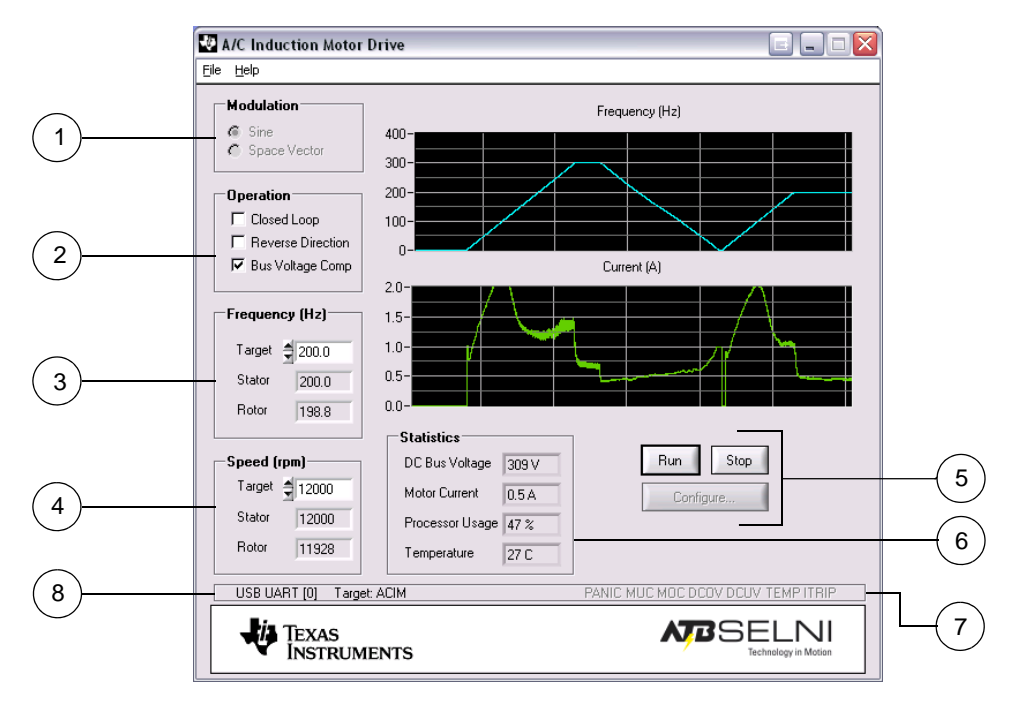

**Figure 2-1. AC Induction Motor Main GUI Window**

<span id="page-16-2"></span>**Table 2-1. Description of GUI Main Window Controls**

<span id="page-16-4"></span>

| Item No. | <b>Description</b><br>Name |                                           |  |  |
|----------|----------------------------|-------------------------------------------|--|--|
|          | <b>Modulation Area</b>     |                                           |  |  |
|          | Sine                       | Sets the modulation type to sine.         |  |  |
|          | Space Vector               | Sets the modulation type to space vector. |  |  |

<span id="page-17-2"></span><span id="page-17-1"></span><span id="page-17-0"></span>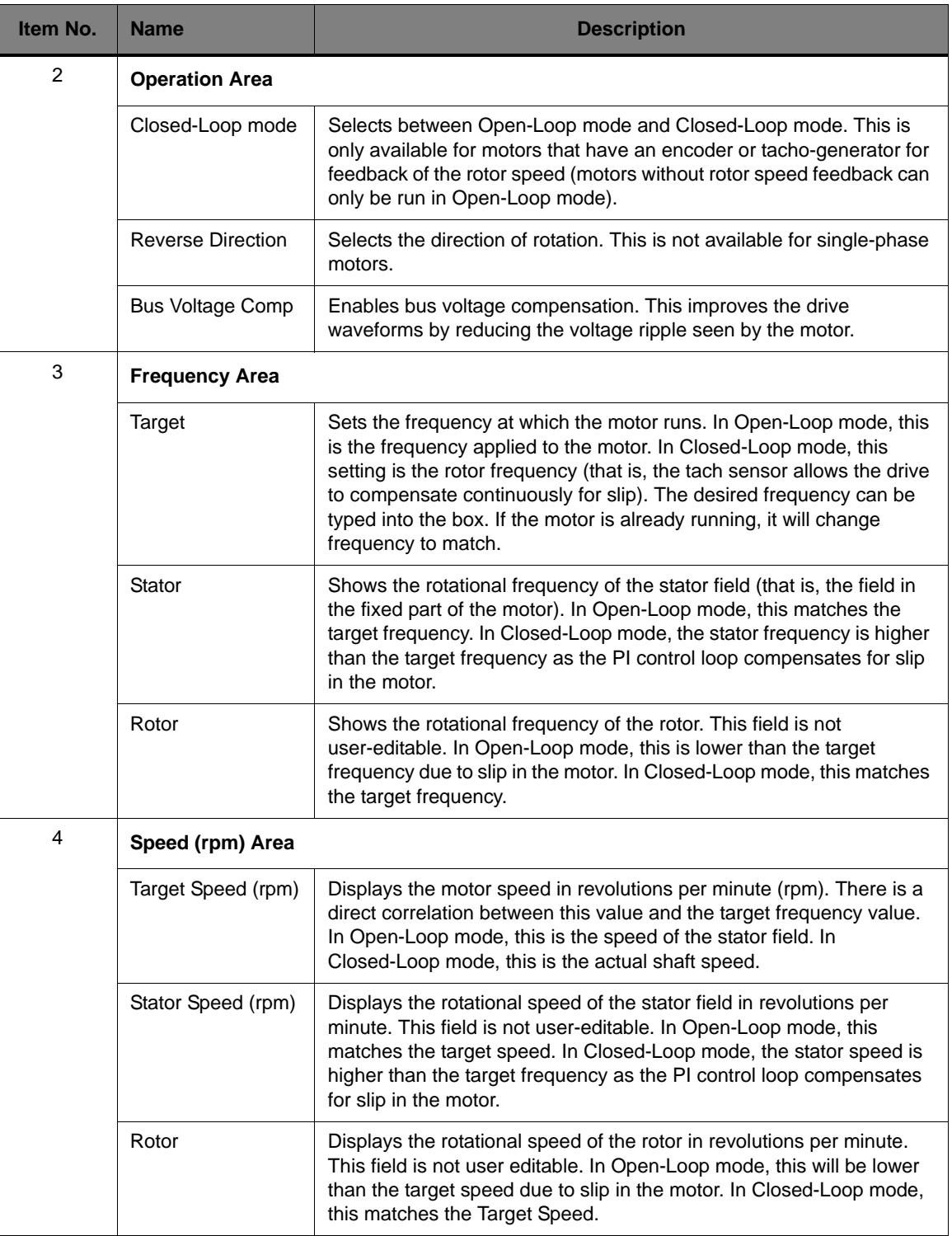

### **Table 2-1. Description of GUI Main Window Controls (Continued)**

<span id="page-18-1"></span><span id="page-18-0"></span>

| Item No. | <b>Name</b>                                  | <b>Description</b>                                                                                                    |  |  |  |
|----------|----------------------------------------------|----------------------------------------------------------------------------------------------------|--|--|--|
| 5        | <b>GUI Main Window Buttons</b>               |                                                                                                    |  |  |  |
|          | Run button                                   | Starts the motor. The motor runs using the current configuration until<br>the Stop button is clicked or a fault condition is detected.                                                                                                    |  |  |  |
|          | Stop button                                  | Stops the motor. If the motor is running, the motor decelerates to a<br>stop. Once the Stop button has been clicked, the Run button must be<br>clicked before the motor will operate again.                                                                                         |  |  |  |
|          | Configure button                             | Opens the Parameter Configuration window. The Parameter<br>Configuration window is described in more detail in "Parameter<br>Configuration Window" on page 21.                                                                                                    |  |  |  |
| 6        | <b>Statistics Area</b>                       |                                                                                                    |  |  |  |
|          | DC Bus Voltage                               | Indicates the average DC bus voltage. As the RDK sends more power<br>to the motor, the ripple voltage increases and the DC bus voltage<br>drops.                                                                                                    |  |  |  |
|          | <b>Motor Current</b>                         | Indicates the AC root-mean-square (rms) motor current as measured<br>by the RDK control board.                                                                                                    |  |  |  |
|          | Processor Usage                              | Indicates the microcontroller CPU load by percentage. Useful for<br>estimating the loading of different applications and motor control<br>algorithms.                                                                                                    |  |  |  |
|          | Temperature                                  | Indicates the ambient temperature near the microcontroller using the<br>internal temperature sensor.                                                                                                    |  |  |  |
| 7        | <b>Indicator Area</b>                        |                                                                                                    |  |  |  |
|          | Panic                                        | Indicates that control has received a request to immediately<br>shut-down without a controlled motor ramp down.                                                                                                    |  |  |  |
|          | Motor Under<br><b>Current Fault</b><br>(MUC) | Indicates that the motor was drawing less current than the<br>under-current limit and the motor has been stopped. This feature is<br>useful for detecting an open circuit in the motor. Some motors have<br>internal thermal cut-outs, that can be detected with the MUC indicator. |  |  |  |
|          | <b>Motor Over Current</b><br>Fault (MOC)     | Indicates that the motor was drawing more current than the over-<br>current limit and the motor has been stopped. This may indicated a<br>motor stall condition.                                                                                                    |  |  |  |
|          | DC Over Voltage<br>Fault (DCOV)              | Indicates that the high-voltage DC supply rail is too high. This can<br>occur if the motor is slowed down too quickly.                                                                                                    |  |  |  |
|          | DC Under Voltage<br>Fault (DCUV)             | Indicates that the high-voltage DC supply rail is too low. This can<br>occur if the AC line voltage is out of specification.                                                                                                    |  |  |  |
|          | Over Temperature<br>Fault (TEMP)             | The ambient air temperature near the microcontroller has exceeded<br>the limit and the motor has been stopped.                                                                                                    |  |  |  |
|          | Power                                        | The power module has detected a massive overcurrent condition or a<br>supply voltage problem and has shut-down. This can be due to a<br>problem with the motor wiring or the motor itself.                                                                                          |  |  |  |

**Table 2-1. Description of GUI Main Window Controls (Continued)**

| Item No. | <b>Name</b>                   | <b>Description</b>                                                                                                    |  |  |  |
|----------|-------------------------------|----------------------------------------------------------------------------------------------------|--|--|--|
| 8        | <b>Special Indicator Area</b> |                                                                                                    |  |  |  |
|          | <b>COM Port</b>               | Displays the COM port number, and status. If the indicator is shown in<br>black, and has a number shown for the COM port, then the serial port<br>is opened. If the indicator is shown in red, and shows "Err", then no<br>COM port is opened. The COM port selection dialog box can be<br>opened by double clicking on the COM port indicator.                                   |  |  |  |
|          | Target                        | Displays the status of the target connection. If the "Target" is shown in<br>black, and indicates "ACIM" then the program is communicating with<br>the RDK via the USB/serial port. If the indicator is shown in red, then<br>there was a problem communicating with the target. Communication<br>with the target can be restarted by double clicking on the Target<br>indicator. |  |  |  |

**Table 2-1. Description of GUI Main Window Controls (Continued)**

### <span id="page-19-0"></span>**File Menu**

The File menu can be used to help manage the parameters. The following menu items are available:

- **Load Parameters from Flash:** The adjustable parameters that control the motor operation may be stored in flash memory in the RDK microcontroller. This menu choice commands the target to copy the parameters that were found in flash into the active memory. The parameters will only be loaded from flash if the motor is stopped. If the parameters are loaded from flash, then the values shown on the main and configuration windows will change to reflect the new parameter values.
- **Save Parameters to Flash:** Saves the adjustable motor parameters to the RDK microcontroller's flash memory. The parameters are only saved when the motor is stopped. If a valid set of parameters have been saved to flash, those will be loaded whenever the target is powered or reset.
- **Load Parameters from File:** The adjustable motor parameters can be loaded from a file that was previously saved. This menu choice will read the parameters from the file (if available) and send them to the target. The parameters will only be loaded if the motor is stopped.
- Save Parameters to File: The adjustable motor parameters can be saved to a file. Selecting this menu choice will cause all of the parameters to be read from the RDK board, and stored to a file. The parameters can only be stored to a file if the motor is stopped.
- **Update Firmware:** This menu choice can be used to load new firmware onto the RDK target board. A file chooser dialog box will open to allow the user to select the firmware binary file to load to the target. This menu choice can only be used if the motor is stopped. Once a file is chosen, the new firmware file will be sent to the RDK, the RDK will update the flash with the new program, and then restart.
- **NOTE:** To restore the default parameters that came with your kit, from the File menu, select Load Parameters from File and load the selni.ini parameter file to the target. Then select Save Parameters to Flash from the File menu to save the default parameters into flash memory.

## <span id="page-20-0"></span>**Parameter Configuration Window**

The Parameter Configuration window is used to allow adjustment of certain system parameters. The window contains four tabs: PWM Configuration, Motor Configuration, Drive Configuration, and DC Bus Configuration. Open the Parameter Configuration window by clicking the Configure button on the main window and then clicking the tab you want to configure. The left and right arrows to the right of the tabs can be used to scroll to the tabs that are not visible.

Change the parameters and click the OK button to send the new parameters to the target. Click the Cancel button to discard any changes.

### <span id="page-20-1"></span>**PWM Configuration**

In the Parameter Configuration window, click the PWM Configuration tab to display parameters for configuring the PWM output (see [Figure 2-3\)](#page-21-2). [Table 2-3](#page-21-1) describes the controls in detail.

<span id="page-20-3"></span>**Figure 2-2. PWM Configuration Window**

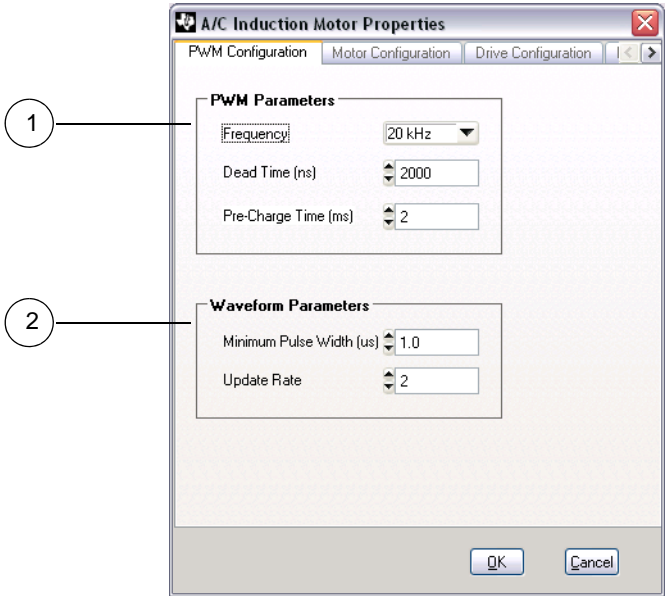

<span id="page-20-2"></span>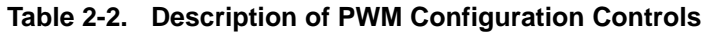

<span id="page-20-4"></span>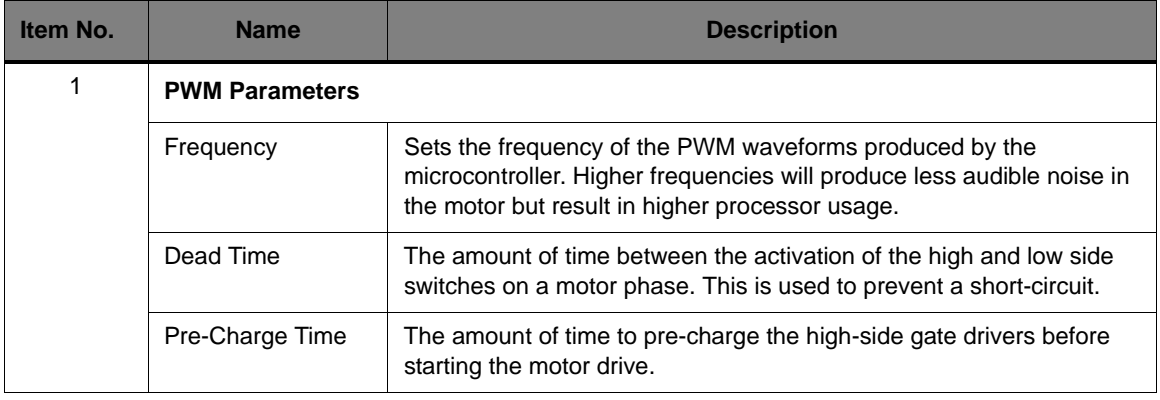

<span id="page-21-3"></span>

| Item No. | <b>Name</b>                | <b>Description</b>                                                                                                    |  |  |  |
|----------|----------------------------|----------------------------------------------------------------------------------------------------|--|--|--|
| 2        | <b>Waveform Parameters</b> |                                                                                                    |  |  |  |
|          | Minimum Pulse<br>Width     | The width of the smallest pulse (positive or negative) that should be<br>produced by the motor drive. This prevents pulses that are too short<br>to perform any useful work (but that still incur switching losses).            |  |  |  |
|          | Update Rate                | The number of PWM periods between updates the output waveforms.<br>Updating the output waveform more frequently results in better quality<br>waveforms (and less harmonic distortion) at the cost of higher<br>processor usage. |  |  |  |

**Table 2-2. Description of PWM Configuration Controls (Continued)**

### <span id="page-21-0"></span>**Motor Configuration**

In the Parameter Configuration window, click the Motor Configuration tab to display parameters for configuring the motor (see [Figure 2-3](#page-21-2)). [Table 2-3](#page-21-1) describes the controls in detail.

#### <span id="page-21-2"></span>**Figure 2-3. Motor Configuration Window**

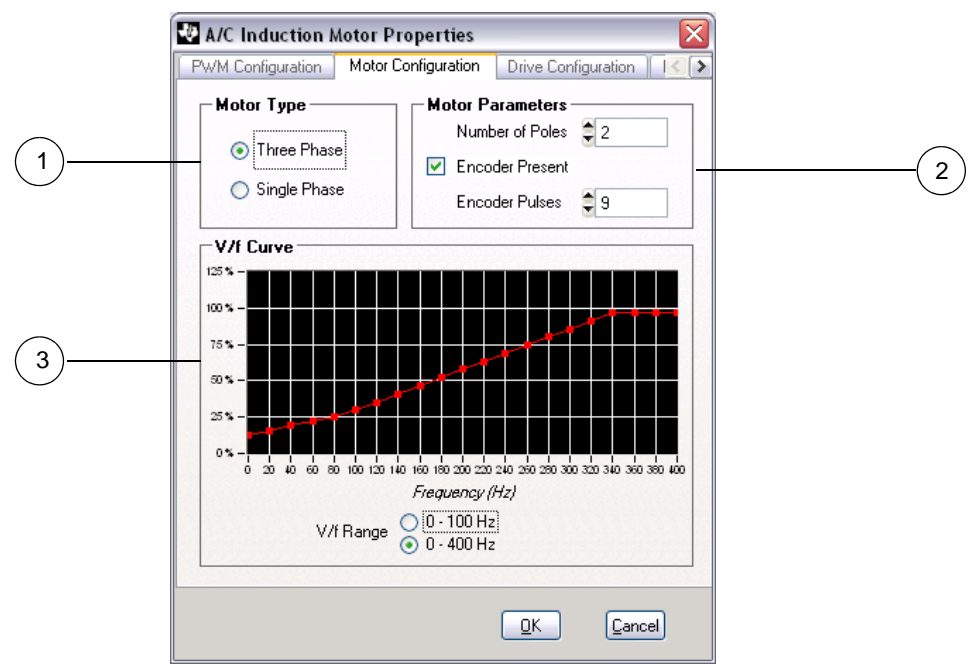

<span id="page-21-1"></span>**Table 2-3. Description of Motor Configuration Controls**

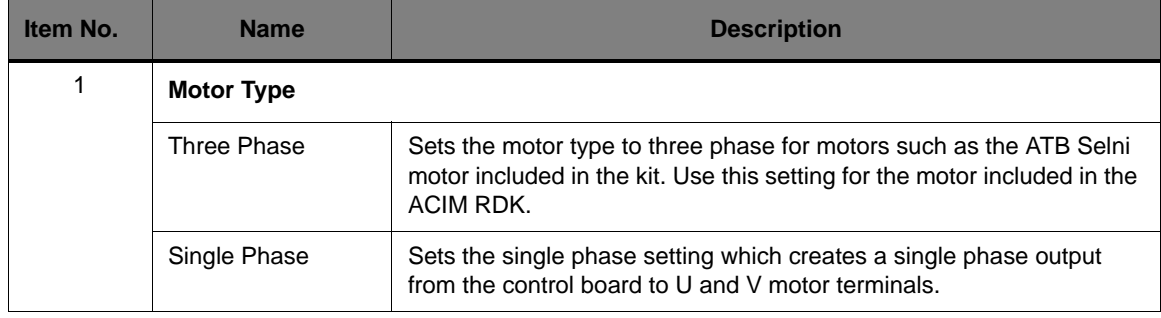

| Item No. | <b>Name</b>                                                          | <b>Description</b>                                                                                                    |  |  |  |  |
|----------|----------------------------------------------------------------------|----------------------------------------------------------------------------------------------------|--|--|--|--|
| 2        | <b>Motor Configuration</b>                                           |                                                                                                    |  |  |  |  |
|          | Number of Poles<br>Used by the RDK to convert frequency (Hz) to rpm. |                                                                                                    |  |  |  |  |
|          | <b>Encoder Present</b>                                               | Check this box if an Encoder or Tach is present.                                                                             |  |  |  |  |
|          | <b>Encoder Pulses</b>                                                | Number of pulses in each motor shaft rotation.                                                                               |  |  |  |  |
| 3        | <b>V/f Curve</b>                                                     |                                                                                                    |  |  |  |  |
|          | V/f Range                                                            | Sets the relationship between motor voltage and frequency. A detailed<br>explanation is provided later in this User's Guide. |  |  |  |  |

**Table 2-3. Description of Motor Configuration Controls (Continued)**

### <span id="page-22-0"></span>**Drive Configuration**

In the Parameter Configuration window, click the Drive Configuration tab to display parameters for configuring the drive (see [Figure 2-4\)](#page-22-1). [Table 2-4](#page-23-1) describes the controls in detail.

<span id="page-22-1"></span>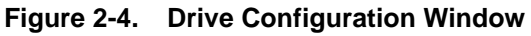

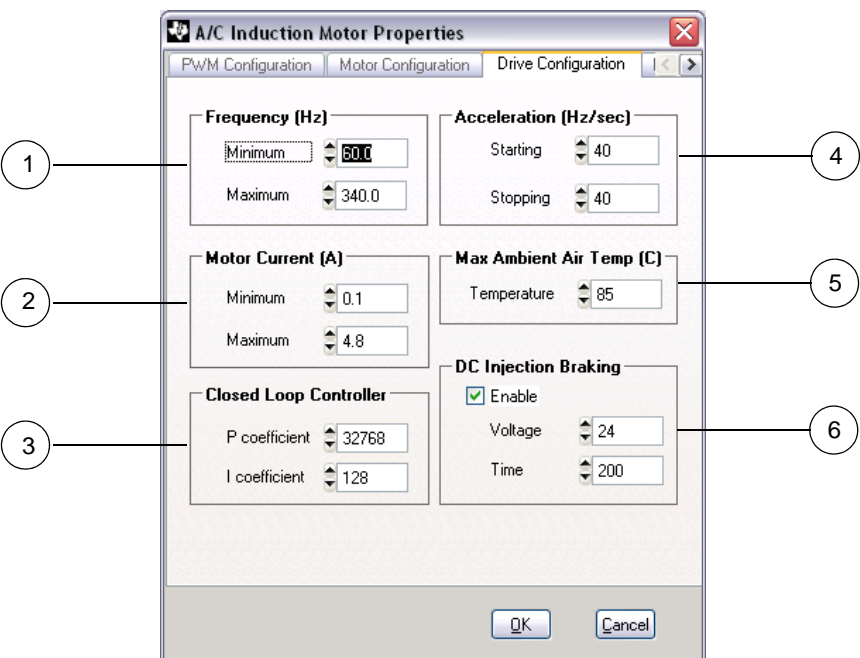

<span id="page-23-4"></span><span id="page-23-3"></span><span id="page-23-2"></span>

| Item No.                                                     | <b>Name</b>                                                                | <b>Description</b>                                                                                                    |  |  |
|--------------------------------------------------------------|----------------------------------------------------------------------------|----------------------------------------------------------------------------------------------------|--|--|
| 1                                                            | <b>Frequency</b>                                                           |                                                                                                    |  |  |
|                                                              | Minimum                                                                    | Sets the minimum motor frequency (speed).                                                                                           |  |  |
|                                                              | Maximum                                                                    | Sets the maximum motor frequency (speed). Use with minimum<br>frequency to define the usable speed range.                           |  |  |
| 2                                                            | <b>Motor Current</b>                                                       |                                                                                                    |  |  |
|                                                              | Minimum/Maximum                                                            | Sets the limits for motor over and under current.                                                                                   |  |  |
| 3                                                            | <b>Closed-Loop Controller</b>                                              |                                                                                                    |  |  |
| <b>P/I Coefficients</b><br>left at factory default settings. |                                                                            | In Closed-Loop mode, these parameters define the response<br>characteristic of the PI controller. Normally, these parameters can be |  |  |
| $\overline{4}$                                               | <b>Acceleration</b>                                                        |                                                                                                    |  |  |
|                                                              | Minimum/Maximum                                                            | Sets the acceleration and deceleration rates. Reducing these values<br>increases the time the motor takes to change speeds.         |  |  |
| 5                                                            | <b>Max Ambient Air Temp</b>                                                |                                                                                                    |  |  |
|                                                              | Temperature                                                                | Trip point for over temperature trip.                                                                                               |  |  |
| 6                                                            | <b>DC Injection Braking</b>                                                |                                                                                                    |  |  |
|                                                              | Enable                                                                     | Enables or disables DC injection braking.                                                                                           |  |  |
|                                                              | Voltage<br>Sets the DC voltage to the applied during DC injection braking. |                                                                                                    |  |  |
|                                                              | Time                                                                       | Sets the length of time to apply DC injection braking.                                                                              |  |  |

<span id="page-23-1"></span>**Table 2-4. Description of Drive Configuration Controls**

### <span id="page-23-7"></span><span id="page-23-6"></span><span id="page-23-5"></span><span id="page-23-0"></span>**DC Bus Configuration**

In the Parameter Configuration window, click the DC Bus Configuration tab to display parameters for configuring the DC bus (see [Figure 2-5\)](#page-24-1). [Table 2-5](#page-24-0) describes the controls in detail.

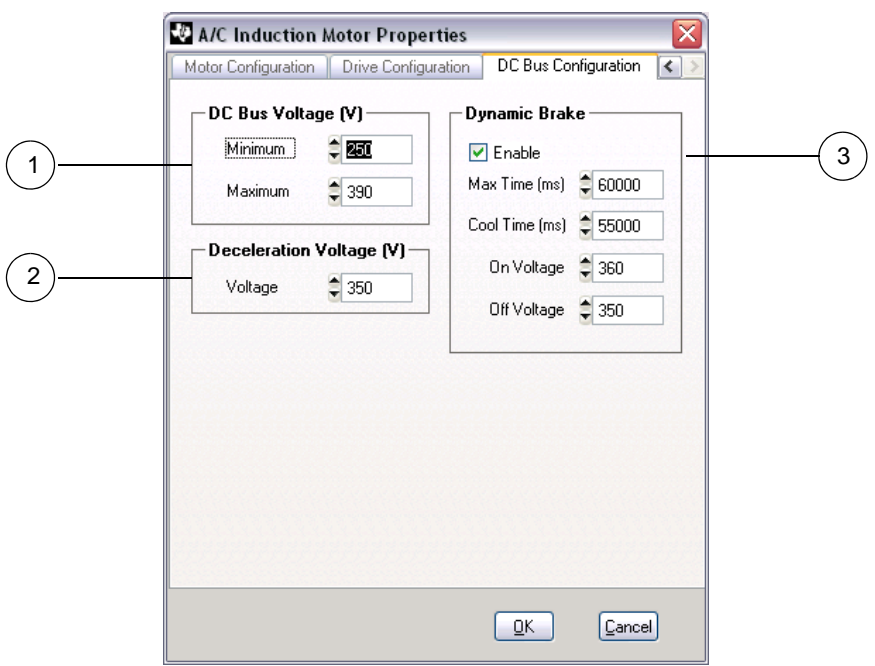

<span id="page-24-1"></span>**Figure 2-5. DC Bus Configuration Window**

<span id="page-24-0"></span>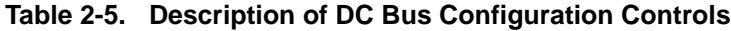

<span id="page-24-3"></span><span id="page-24-2"></span>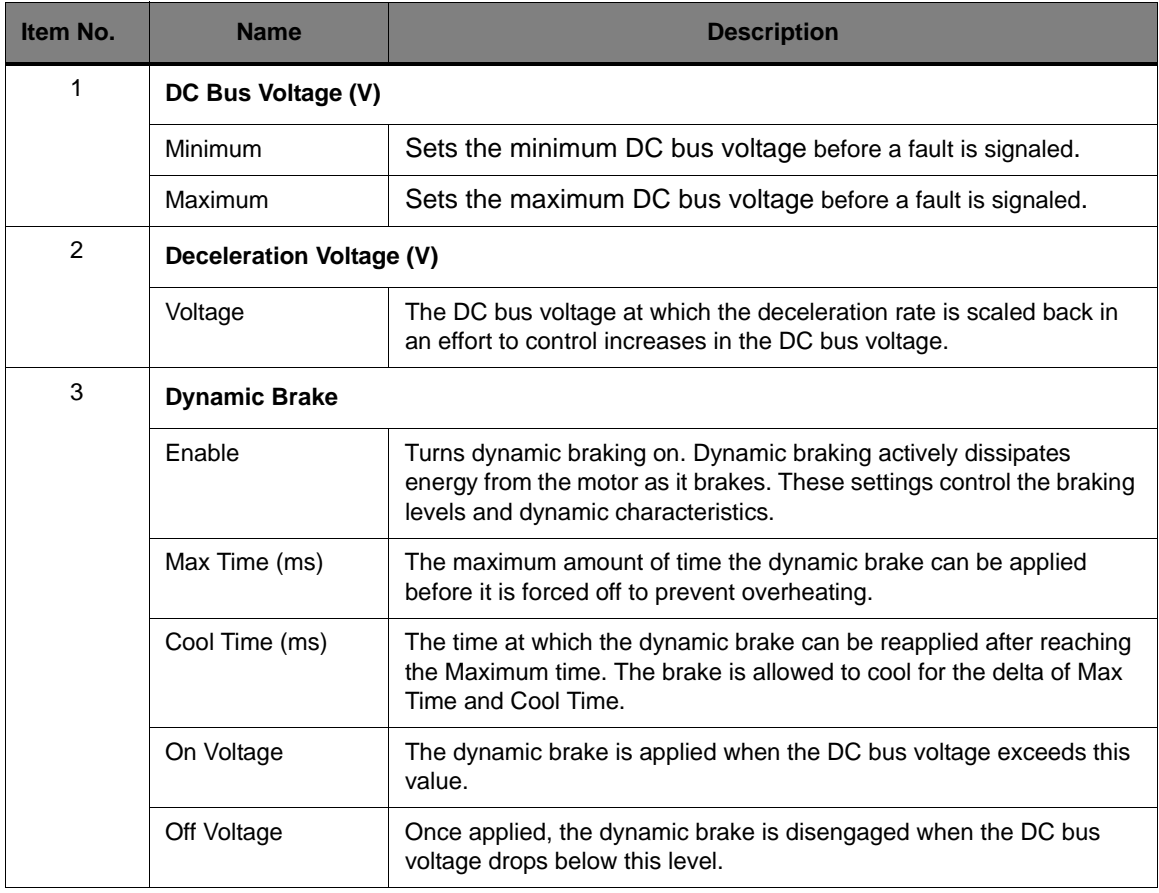

## <span id="page-26-0"></span>**Hardware Description**

Key components in the reference design include a Stellaris LM3S818 microcontroller with an ARM Cortex-M3 core and a Fairchild Semiconductor FSBS10CH60 Power Module. Other complementary components round out the design by providing protection, signal acquisition, and power supply functions. The entire circuit is built on a simple two-layer printed circuit board. All design files are provided in the RDK CD.

## <span id="page-26-1"></span>**System Description**

As is typical for AC-powered motor controls, the microcontroller interfaces directly to the power stage. This scheme allows the microcontroller to directly measure current in the power module, but it also requires that the microcontroller be at high voltage potential with respect to Earth ground. One set of opto-isolators provides electrical isolation for the serial and control signals. A daughter-board, containing a second set of high-speed opto-isolators, isolates the Stellaris microcontroller's JTAG port. Once software development is complete, the JTAG board can be removed to reduce power consumption.

A custom-designed, off-line switching power supply (often called a housekeeping supply), generates three power supply rails, one of which is isolated.

The RDK's line filter, heat sink, and DC bus capacitors are dependent on the end application and are easily customizable. For operation above 0.25 HP, it may be necessary to mount the RDK on an additional heat sink.

## <span id="page-27-0"></span>**Block Diagram**

#### <span id="page-27-2"></span>**Figure 3-1. Block Diagram**

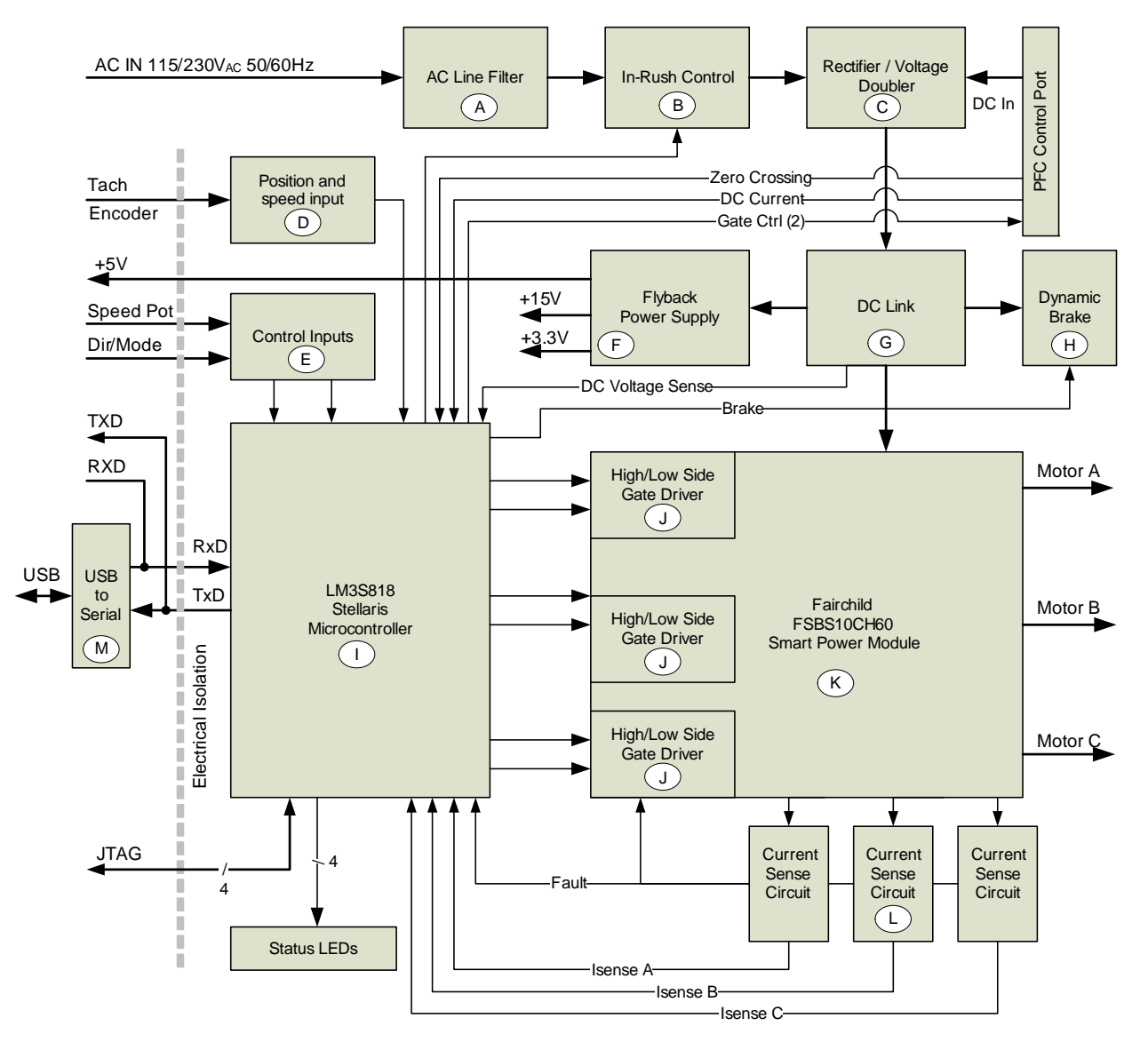

## <span id="page-27-1"></span>**Functional Description**

Variable frequency drives are often referred to as inverters, because they convert DC to a variable frequency AC waveform. The key components in this conversion are the microcontroller and the power switching stage, but a lot of peripheral circuitry is needed to make a complete drive. This section describes drive operation in detail.

### <span id="page-28-0"></span>**[Microcontroller](#page-56-0) (Schematic Pages 1-2)**

At the core of the AC Induction Motor RDK is a Stellaris LM3S818 microcontroller. The LM3S818 contains a peripheral set that is optimized for three-phase motor control, including 6 high-speed ADC channels, a motor control PWM block, and quadrature encoder inputs.

The RDK has three I/O headers (J6, J7, and J8) in close proximity to the microcontroller. J7 has the JTAG port signals which are used for programming and debugging the microcontroller.

#### **WARNING – Risk of Electric Shock**

**The microcontroller in the RDK is not referenced to ground; it is at AC line potential. Do not make direct connection to the JTAG header or any other microprocessor-related circuit. Read the Quickstart Guide first for additional warnings.**

To allow safe development using JTAG, the RDK includes an optical isolation board for JTAG signals. This is described in detail in the ["Isolated JTAG Interface \(Schematic Page 6\)" on page 31](#page-30-1).

Header J8 contains signals for an external power factor correction (PFC) stage. PFC uses an active switching stage to remove harmonics from the AC line current waveform. The LM3S818 microcontroller can eliminate a conventional PFC control chip in this circuit block. When PFC is not in use, a jumper must be installed between J8.3 and J8.4.

Unallocated GPIO signals from the microcontroller are routed to J6. This includes the SSI port which can be connected to a SPI EEPROM or similar device.

**NOTE:** The GPIO signals are not isolated.

Finally, page 1 of the schematic contains five LEDs. These are also referenced to high voltage.

### <span id="page-28-1"></span>**Output [Power Stage](#page-57-0) (Schematic Page 3)**

The most significant component on page 2 is the FSBS10CH60 Smart Power Module (SPM) from Fairchild Semiconductor. This compact DIP-style device contains six low-loss IGBTs, HVIC gate drivers, and protection circuitry, including under-voltage lock-out and short-circuit protection. The SPM has three negative DC terminals allowing independent monitoring of each phase current.

The microcontroller provides the SPM with three pairs of complementary PWM signals, one pair for each phase. A simple RC network on each digital PWM improves noise immunity. Dead-time, the delay between PWM on states, is controlled by the PWM block inside the microcontroller and can be set in software.

The SPM operates from a +15  $V_{DC}$  supply which is carefully capacitor-decoupled to ensure reliable operation during switching. To turn on the high-side IGBTs, the gate voltage must be driven higher than the collector. This is achieved with the usual flying- or bootstrap-capacitor method. Using Phase U as an example: When the low-side IGBT is ON, diode D10 is forward-biased and capacitors C21 and C24 charge to almost 15 V. In turn, this charge allows the high-side IGBT to be turned on by the high-side gate driver. As the high-side IGBT turns on, its emitter voltage rises, taking the negative terminal of the flying capacitor along with it. The capacitor is sized to maintain a high-side supply voltage of at least  $HV_{DC}$  + 12.5 V during the ON state. If the capacitor discharges below 11.3 V (typ), the SPM's under-voltage lock-out circuit activates to prevent the IGBT from moving outside its safe operating area (SOA).

Three 40 m $\Omega$  resistive shunts provide 40 mV/A current sensing. The resultant voltage is fed to three different circuits (see [Table 3-1](#page-29-1)).

|                       | <b>SPM Current Trip</b>                           | <b>Microcontroller</b><br>Comparator  | <b>Microcontroller ADC</b>                |
|-----------------------|---------------------------------------------------|---------------------------------------|-------------------------------------------|
| <b>Function</b>       | Short-circuit (or<br>shoot-through)<br>protection | Software programmable<br>current trip | Measurement of phase<br>current amplitude |
| <b>Amplifier Gain</b> | n/a                                               | n/a                                   | 11                                        |
| <b>Resolution</b>     | n/a                                               | 137.5 mV                              | 10 bits                                   |
| <b>Scale</b>          | 40 mV/A $-$ 0.15 V                                | 40 mV/A $-$ 0.15 V                    | 1 bit = $6.67 \text{ mA}$                 |
| Trip Threshold (typ.) | 15 Amps                                           | Programmable<br>reference             | In software                               |
| Trip Speed (typ.)     | $< 5$ us                                          | $<$ 10 us                             | Software-dependent                        |

<span id="page-29-1"></span>**Table 3-1. Current Monitoring Circuits**

### <span id="page-29-0"></span>**[Isolated Control Interfaces](#page-58-0) (Schematic Page 4)**

Page 4 of the schematics contains both high-voltage and isolated circuitry. Six opto-isolators safely interface various control signals to the microprocessor. The speed control potentiometer forms a simple variable frequency oscillator with U7. The microcontroller determines the potentiometer's position by measuring the frequency on PD5/CCP2.

Three isolated digital inputs accommodate the Mode switch (can also be used for encoder index pulse) and two quadrature encoder signals. The IN\_A input has a Schmitt-trigger feature that supports the speed sensor signal from the ATB Selni motor included in the RDK. This type of speed sensor is known as a tacho-generator. A small permanent magnet moves inside a coil of wire generates an AC voltage that is synchronized to the motor's speed. The Schmitt trigger ensures the opto-isolator is fed with a digital signal.

UART0 signals from the microcontroller get isolated by U8 and U13. Jumper JP1 routes the transmit and receive signals to either the USB device or to J4, the control interface terminal block. RXD and TXD on J4 are CMOS level, not RS232 level, so may be directly connected to the UART of an external microcontroller.

| <b>Terminal</b> | Label      | <b>Function</b>                                    |  |
|-----------------|------------|----------------------------------------------------|--|
|                 | 5V         | Aux power out (40mA max)                           |  |
| 2               | ENA        | Encoder Input A or Tach Input                      |  |
| 3               | <b>ENB</b> | Encoder Input B                                    |  |
| $\overline{4}$  | <b>IDX</b> | Encoder Index Pulse – normally used by Mode switch |  |
| 5               | <b>RXD</b> | UART Receive data (logic level)                    |  |
| 6               | TXD        | UART Transmit data (logic level)                   |  |

<span id="page-29-2"></span>**Table 3-2. Control Interface Functions**

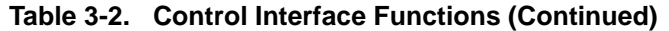

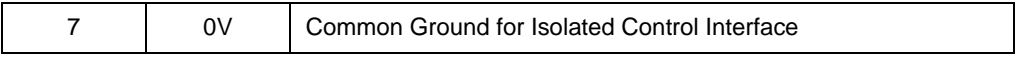

In the factory default mode, UART signals connect to the FT232RL USB device controller (U6) which implements a Virtual COM Port. An isolated +3.3V rail is obtained from the unregulated +5V rail by the FT232RK's internal regulator.

### <span id="page-30-0"></span>**[Power Supplies](#page-59-0) (Schematic Page 5)**

The RDK can operate from either 115  $V_{AC}$  or 230  $V_{AC}$ . In the case of 115 V operation, the input diode bridge (D13) is used in conjunction with the bus capacitors (C44 and C45) to create a voltage doubler.

For 115V operation:  $HV_{DC}(nom) = 115 V × 2 × 1.414 = 325 V_{dc}$ 

For 230V operation:  $HV_{DC}(nom) = 230 V x 1.414 = 325 V_{dc}$ 

The RMS output voltage of the motor control varies from 0 to 230Vrms under software control.

Two 200V capacitors, connected in series, provide filtering on the DC bus. Capacitor size and selection is an important parameter when designing motor controls, so the RDK mounts the capacitors off-board to make substitution easy. Double check polarity when changing capacitors. Capacitors are discussed further in the implementation section of this guide.

At power-up the bus capacitors charge through R84 to eliminate in-rush current. The microcontroller monitors the HVDC voltage level and closes a relay (K1) once the capacitors are almost fully charged. This method is a more reliable and efficient method than using a NTC thermistor, though a thermistor may be suitable in some applications.

The RDK also includes a dynamic braking circuit that also operates under software control. If the  $H\dot{V}_{DC}$  bus exceeds a programmable level, the braking circuit is activated to dump power from the  $HV_{DC}$  bus until it returns to a safe level. This condition typically occurs during motor deceleration, where the rotor is turning faster than the stator field and regeneration occurs. Due to the size, cost and specificity of braking circuits, the RDK design has a low power brake. Even at 20 Watts, the brake allows the RDK to drastically increase deceleration rates.

The house-keeping power supply uses Fairchild's FSD200 Single-chip SMPS device. A custom transformer has taps for +3.3 V, +15 V, and +5 V, so no linear voltage regulators are necessary. A low-cost feedback circuit (Q5, Q6) replaces the usual optoisolator. Zener diodes on the unregulated rails are installed simply as a precaution during development.

### <span id="page-30-1"></span>**[Isolated JTAG Interface](#page-60-0) (Schematic Page 6)**

This section of the schematic is only used during software development. The isolated JTAG interface board can be unplugged from the main board when development is complete. Four high-speed opto-isolators provide electrical isolation for TDI, TDO, TMS, and TCK signals. A lower speed isolator is sufficient for the reset circuit. The reset switch is isolated, but use caution as it is in close proximity to high voltages.

As opto-isolators increase JTAG propagation delays, it may be necessary to reduce the speed of some high-speed JTAG debug interfaces when working with the RDK.

### <span id="page-30-2"></span>**Software**

The software running on the Stellaris microcontroller is responsible for generating the waveforms that drive the motor. The motor drive is capable of operation from 0 to 400 Hz with smooth

acceleration and deceleration from 1 to 100 Hz/second. Additionally, it monitors the state of the motor drive and handles fault conditions.

The software is written entirely in C. The RDK CD includes the full source code.

### <span id="page-31-0"></span>**Modulation Methods**

The waveforms that drive the motor can be generated using either the sine wave modulation or space vector modulation technique. Sine wave modulation is an easy-to-generate modulation technique, but does not provide full utilization of the DC bus voltage (it provides a peak voltage in the motor of roughly 86% of the DC bus voltage before distortion occurs).

Space vector modulation, on the other hand, allows full utilization of the DC bus voltage but is more complicated to compute. For either modulation technique, the rate at which new points on the waveform is computed can be adjusted, allowing a trade-off between processor usage and waveform quality (a slower update rate will have lower processor usage but also a lower quality waveform).

### <span id="page-31-1"></span>**Other Functions**

Monitoring of the DC bus voltage, motor current, power module fault signal, and microcontroller ambient temperature is performed during the operation of the motor drive. Several steps are taken to manage the DC bus voltage; if the motor drive is decelerating and the DC bus voltage exceeds a parameter value (due to regeneration), the rate of deceleration is temporarily decreased. If the DC bus voltage exceeds another parameter value, a dynamic brake is applied to reduce the DC bus voltage.

There are several fault conditions that result in the motor drive being turned off as a safety measure:

- DC bus voltage gets too high (from excessive regeneration)
- DC bus voltage gets too low (usually from a loss of input power)
- Motor current gets too high
- Motor current gets too low
- Power module signals a fault
- Microcontroller ambient temperature gets too high

The fault condition must be manually cleared before the motor drive will operate again.

### <span id="page-31-2"></span>**Motor Control Parameters**

The AC induction motor control software has an extensive set of parameters which it stores in on-chip Flash memory. The parameters define both high-level operation (for example, acceleration rate) and low-level operation (for example, modulation algorithm). Because they are stored in flash rather than hard-coded, the parameters can be modified using a serial control protocol. The RDK GUI program provides a visual method for monitoring and adjusting control parameters over the USB interface. An introduction to the RDK GUI can be found in the Quickstart guide.

### <span id="page-31-3"></span>**Parameter Reference**

See [Appendix A, "Parameters and Real-Time Data Items](#page-34-3)" for detailed description of the RDK's parameters.

## <span id="page-32-0"></span>**Implementation Considerations**

This section provides information on items to consider when implementing the ACIM RDK.

### <span id="page-32-1"></span>**Motor Selection**

For new designs, three-phase motors rather than their single-phase counterparts are recommended for use with the RDK. This is due to three-phase motors having higher torque, better efficiency, and wider speed range.

Premium motor models are often qualified by the manufacturer as inverter duty. This implies that the manufacturer has taken measures in the motor design to reduce failures due to the high frequency switching inherent in a PWM-based motor control. Failure modes include insulation breakdown in the stator and bearing pitting. At 230 V or less, the negative effects of high-speed switching are less of a concern. In addition, because the end application may provide a discharge path for any charge that accumulates in the shaft, a motor that is not necessarily inverter duty may be suitable. Regardless, it is still important to address this with your motor supplier.

### <span id="page-32-2"></span>**Bus Capacitors**

The bus capacitors (C44, C45) are connected in series to achieve a 400 V rating and to enable the voltage doubler option. For 230 V-only operation, a single capacitor would normally be used.

When electrolytic capacitors are used in a series configuration, it is important that neither capacitor exceeds its individual voltage rating. Because internal impedances can vary, you should consider placing a power resistor in parallel with each capacitor to ensure voltage sharing, especially during power up. At least one manufacturer found that as long as capacitors were from the same batch, voltage divider resistors were unnecessary and could be considered to have a negative effect on overall reliability.

Capacitors are typically the most expensive and shortest-lived components in a motor control system, therefore, selecting the correct part is critical. The ACIM RDK's design enables experimentation with different values, sizes, and temperature ratings. Since heat directly affects capacitor life, capacitor sizes with the greatest surface area are preferable.

### <span id="page-32-3"></span>**Heat Sinking**

Underwriters Laboratories (UL) standards generally require that surfaces that could be touched by a user or service person must not exceed 70° C. The RDK control aluminum baseplate may require additional heat sinking to keep it below this limit. Securely mount the control to a larger aluminum heat sink using machine screws and thermal paste or sheet material.

### <span id="page-32-4"></span>**Power Line Filtering**

The power entry filter used in the RDK is for evaluation and is not expected to meet compliance limits for conducted emissions. Inverter-based motor controls typically require a multi-stage power line filter tailored to the end application.

## <span id="page-32-5"></span>**Serial Protocol**

See the *AC Induction Motor RDK Software Reference Manual* for more information.

## <span id="page-34-3"></span><span id="page-34-0"></span>**Parameters and Real-Time Data Items**

This section provides detailed information for parameters and real-time data items (see ["Real-Time](#page-49-3)  [Data Items" on page 50](#page-49-3)).

### <span id="page-34-1"></span>**Parameters**

[Table A-1](#page-34-2) provides a summary of all configuration parameters. See ["Parameter Descriptions" on](#page-36-0)  [page 37](#page-36-0) for more information.

<span id="page-34-2"></span>**Table A-1. Parameter Configuration Summary**

| ID                              | <b>Units</b>                             | Range      | <b>Default</b>                                                                                                    | <b>See</b> |
|---------------------------------|------------------------------------------|------------|----------------------------------------------------------------------------------------------------|------------|
| <b>Informational Parameters</b> |                                          |            |                                                                                                    |            |
| PARAM_FIRMWARE_VERSION          | number                                   | 0 to 65335 | varies                                                                                                    | page 37    |
| PARAM_MOTOR_STATUS              | enumeration                              | n/a        | $\mathbf 0$                                                                                                    | page 38    |
| PARAM_FAULT_STATUS              | flags                                    | n/a        | $\mathbf 0$                                                                                                    | page 38    |
|                                 | <b>Motor Configuration Parameters</b>    |            |                                                                                                    |            |
| PARAM_MOTOR_TYPE                | choice                                   | $0$ to 1   | 0                                                                                                    | page 39    |
| PARAM_NUM_POLES                 | count                                    | 0 to 255   | 1                                                                                                    | page 39    |
| PARAM_ENCODER_PRESENT           | <b>Boolean</b>                           | $0$ to 1   | 1                                                                                                    | page 39    |
| PARAM_NUM_LINES                 | count                                    | 0 to 65535 | $\overline{7}$                                                                                                    | page 39    |
| PARAM_VF_RANGE                  | choice                                   | $0$ to 1   | 1                                                                                                    | page 40    |
| PARAM_VF_TABLE                  | 1.15 fixed-point<br>integer scale factor | 0 to 37837 | 4200, 5200,<br>6200, 7200,<br>8300, 9700,<br>11500, 13400,<br>15200, 17050,<br>18900, 20750,<br>22550, 24400,<br>26250, 28100,<br>29900, 31750,<br>31750, 31750,<br>31750 | page 40    |
| PARAM_MIN_SPEED                 | $1/10^{th}$ of a Hertz                   | 0 to 4000  | 600                                                                                                    | page 40    |
| PARAM MAX SPEED                 | $1/10^{th}$ of a Hertz                   | 0 to 4000  | 3400                                                                                                    | page 41    |
| PARAM MIN CURRENT               | 1/10 <sup>th</sup> of an ampere          | 0 to 50    | 1                                                                                                    | page 41    |
| PARAM_MAX_CURRENT               | 1/10 <sup>th</sup> of an ampere          | 0 to 50    | 48                                                                                                    | page 41    |

### **Table A-1. Parameter Configuration Summary (Continued)**

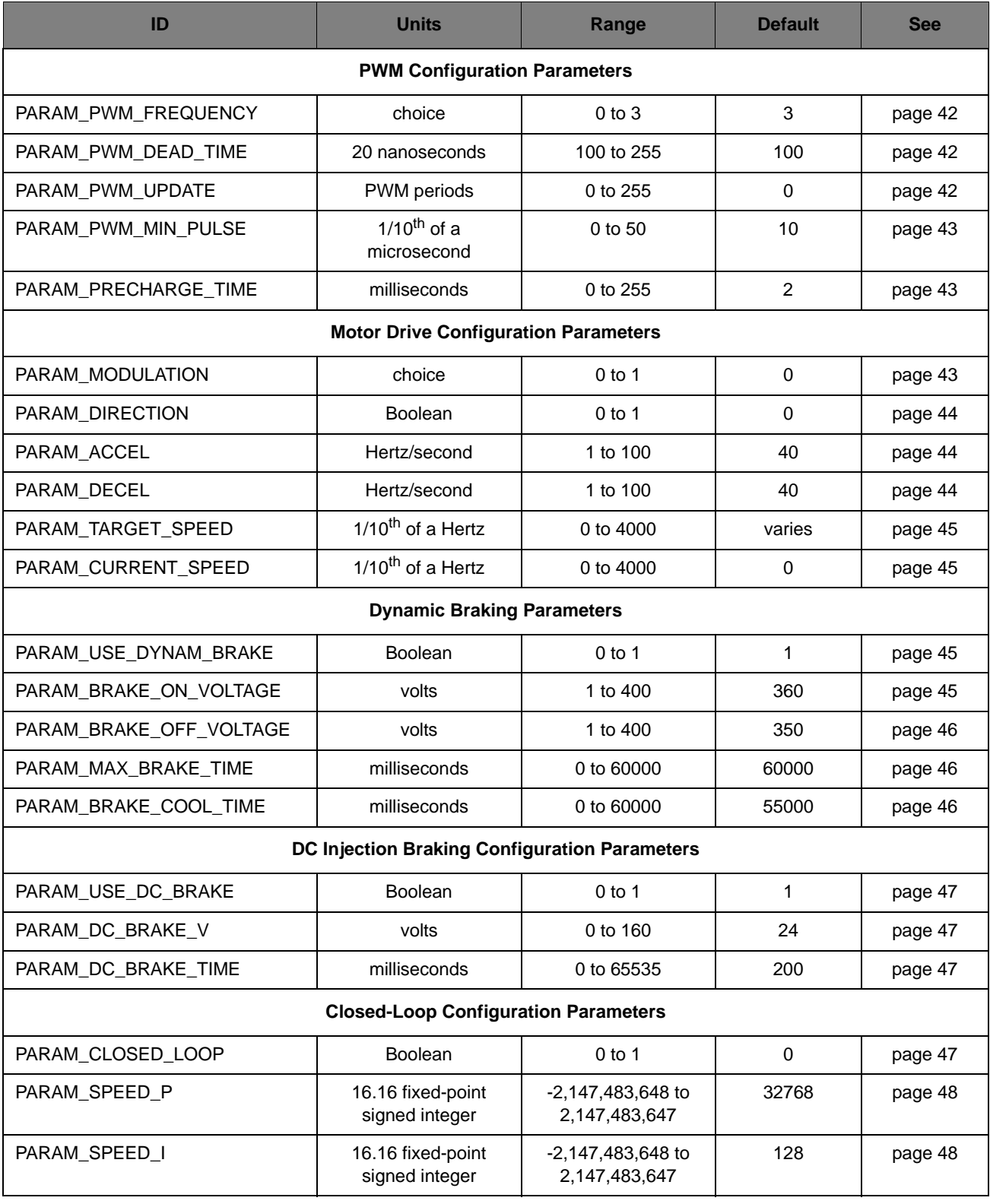

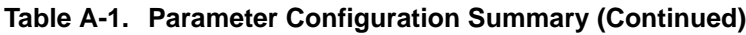

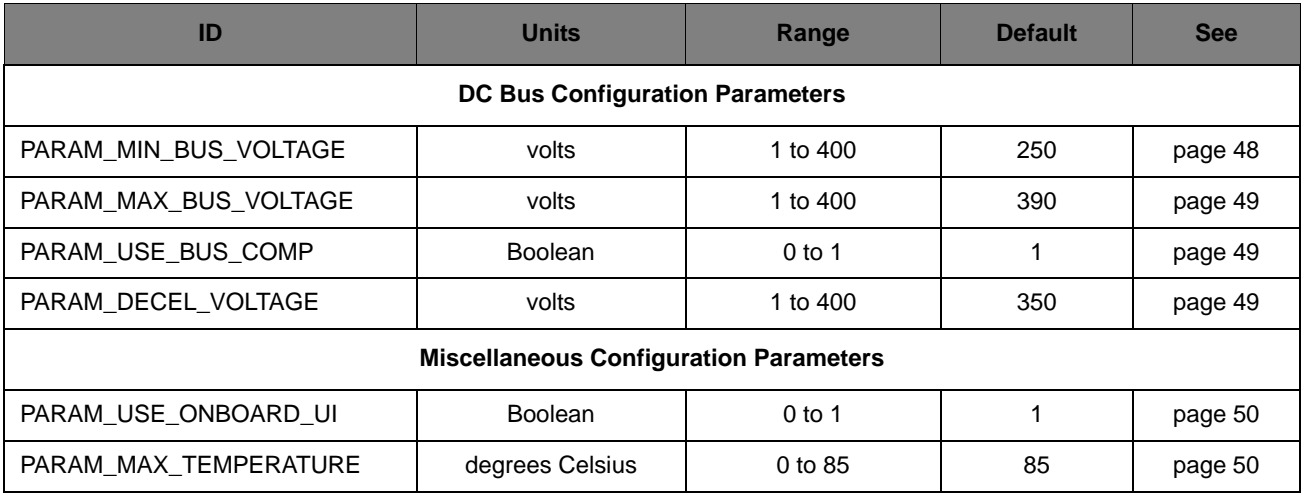

## <span id="page-36-0"></span>**Parameter Descriptions**

This section describes parameter configuration in detail. The parameters are grouped into the following areas:

- Informational
- Motor
- **PWM**
- **Motor drive**
- **Dynamic braking**
- DC injection braking
- Closed-Loop
- DC bus
- **Miscellaneous**

### <span id="page-36-1"></span>**Informational Parameters**

### <span id="page-36-2"></span>**Firmware Version**

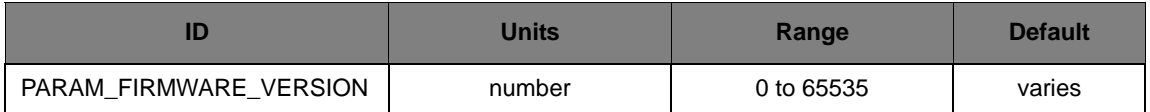

This read-only parameter provides the version number of the firmware. Changing the value of this parameter in the source code makes it difficult for Texas Instruments' support personnel to determine the firmware in use when trying to provide assistance; this parameter should only be changed after careful consideration.

### <span id="page-37-0"></span>**Motor Drive Status**

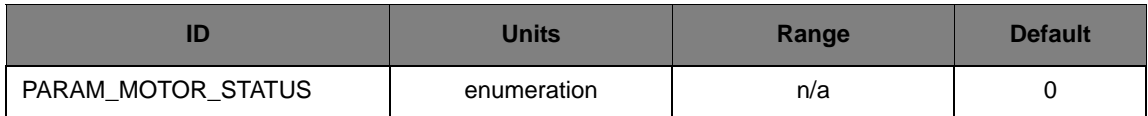

This parameter is a read-only value that provides the current operating status of the motor drive. The value will be one of the following:

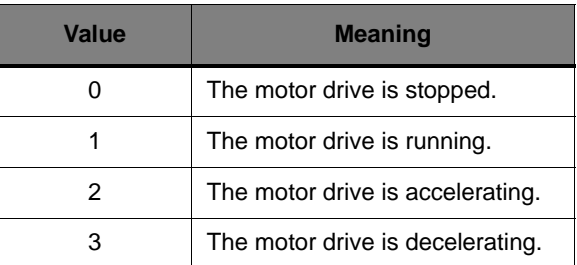

#### <span id="page-37-1"></span>**Motor Drive Fault Status**

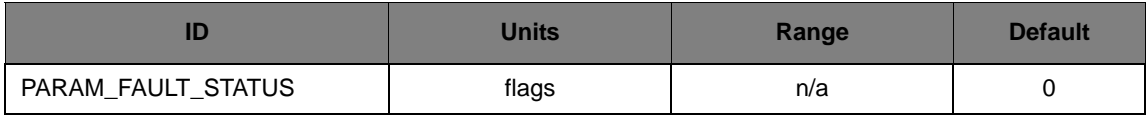

This parameter is a read-only value that provides the current status of faults in the motor drive. This value is a bit field, with each bit indicating a different fault condition as follows:

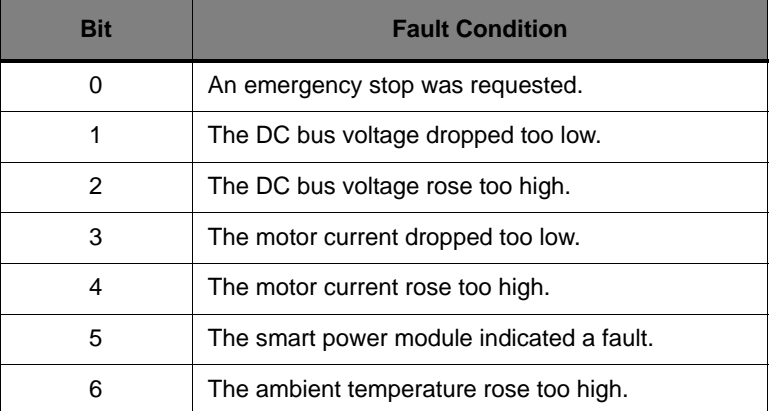

These fault conditions are sticky; any fault condition that has occurred will be indicated. A write of any value to this parameter clears all fault conditions.

The motor drive will not operate while a fault condition is indicated in this parameter.

### <span id="page-38-0"></span>**Motor Configuration Parameters**

### <span id="page-38-1"></span>**Motor Type**

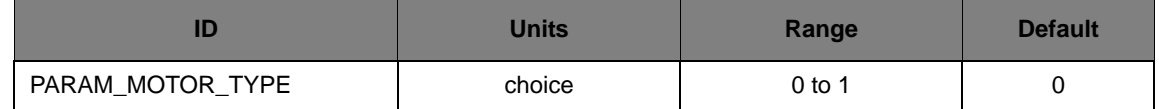

This parameter specifies whether a single-phase or a three-phase A/C induction motor will be driven by the motor drive. A value of 0 indicates that a three-phase motor is being used and a value of 1 indicates that a single-phase motor is being used.

The value of this parameter can be changed while the motor drive is stopped.

### <span id="page-38-2"></span>**Number of Poles**

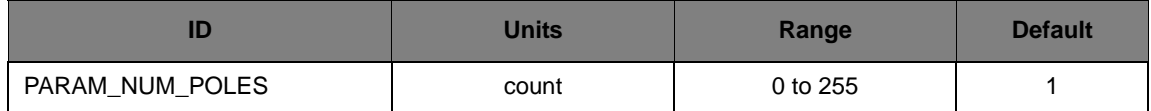

This parameter specifies the number of poles in the motor, minus 1 (since it not possible to have a zero pole motor). This is for information purposes only; it does not affect the behavior or operation of the motor drive. The motor speed in rpm can be computed from this value with the equation:

RPM = 120 \* PARAM\_CURRENT\_FREQUENCY / (NUMBER\_OF\_POLES + 1)

This information is obtained from the motor being used, either from the name plate on the motor or from the data sheet for the motor.

### <span id="page-38-3"></span>**Encoder Present**

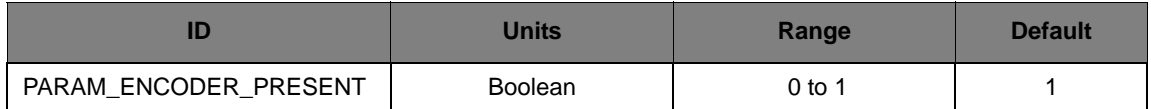

This parameter indicates the presence of an encoder on the rotor shaft. Closed-Loop mode is not permitted if this parameter does not indicate the presence of an encoder.

A parameter value of 1 indicates that an encoder is present. When an encoder is present, the *Number of Encoder Lines* parameter indicates the number of lines in the encoder.

#### <span id="page-38-4"></span>**Number of Encoder Lines**

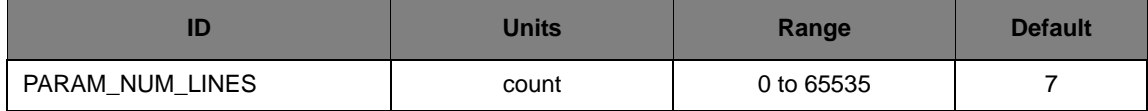

This parameter specifies the number of lines in the encoder, minus 1 (since it is not possible to have a zero line encoder). A line corresponds to a rising edge and a falling edge produced by the encoder. This information is used to convert edges from the encoder into the rotor frequency.

### <span id="page-39-0"></span>**V/f Table Range Select**

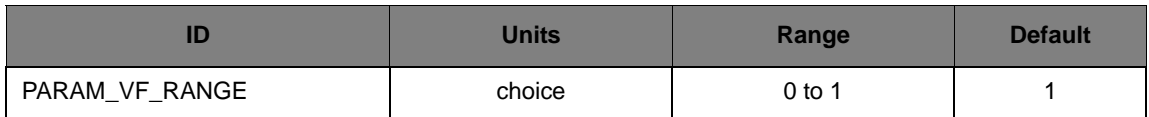

This parameter specifies the range of the V/f table provided in the *V/f Table* parameter. A value of 0 specifies a V/f table range of 0 Hz to 100 Hz, and a value of 1 specifies a V/f table range of 0 Hz to 400 Hz.

For 50/60 Hz motors, a V/f table range of 0 Hz to 100 Hz is the best choice, and also allows the amplitude at 50 Hz to be specified (which is not directly possible with the other range). For high frequency motors (such as 400 Hz aircraft motors), a V/f table range of 0 Hz to 400 Hz is the best choice.

#### <span id="page-39-1"></span>**V/f Table**

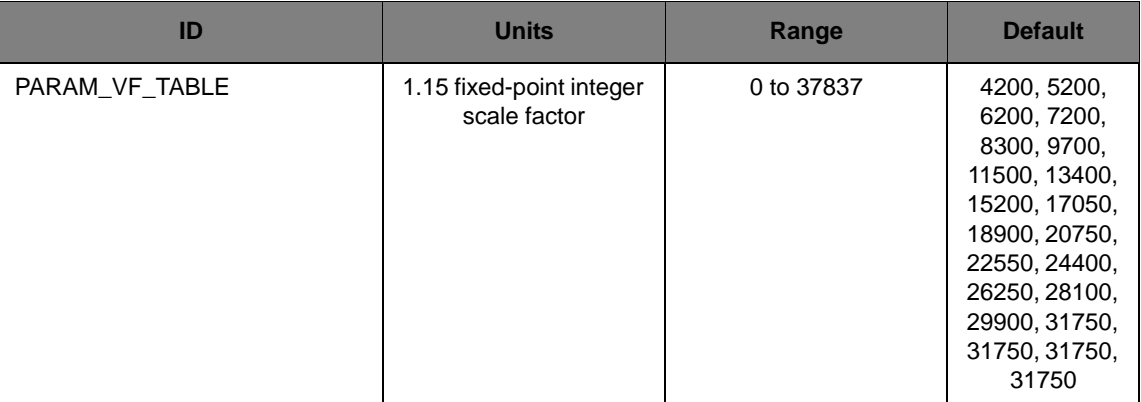

This table provides a mapping between the motor drive frequency and the amplitude (that is, voltage) of the waveform produced by the motor drive. By increasing the amplitude of the waveform as the frequency increases, the torque produced by the motor is held approximately constant.

This table ranges from 0 Hz to either 100 Hz or 400 Hz, based on the setting of the *V/F Range Select* parameter. The 0-100 range provides an amplitude value every 5 Hz, and the 0-400 range provides a value every 20 Hz. For the 0-100 range, frequencies above 100 Hz are produced at the same amplitude as the 100 Hz entry of the table.

For any frequency, an amplitude that is too high can cause the motor to rotate in an erratic fashion and an amplitude that is too low can cause the motor to fail to rotate.

#### <span id="page-39-2"></span>**Minimum Drive Frequency**

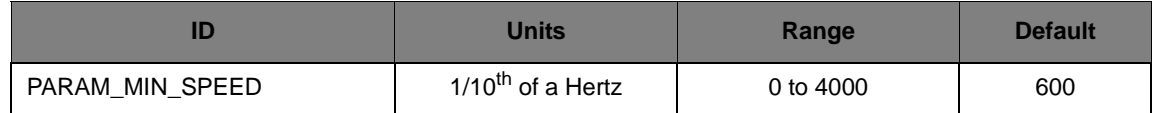

This parameter specifies the minimum frequency at which the motor drive will operate. When running, the output frequency will not go below this frequency. When stopping or reversing

direction, this minimum frequency is ignored and the output frequency will slew all the way down to 0.

The minimum drive frequency should never be set lower than the slowest drive frequency that will turn the motor; setting this parameter lower will result in effort being expended for no gain (the motor simply will not spin).

#### <span id="page-40-0"></span>**Maximum Drive Frequency**

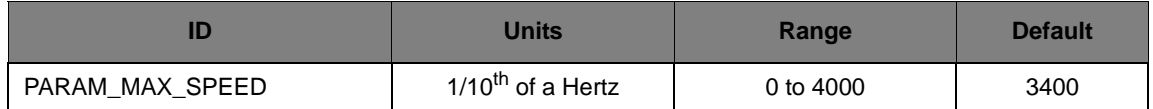

This parameter specifies the maximum frequency at which the motor drive will operate. The output frequency will never exceed this frequency, even if the target frequency matches the maximum frequency and Closed-Loop mode is enabled (slip in the motor requires that the drive frequency exceed the target frequency).

The maximum drive frequency should never be set higher than the maximum frequency that the motor can handle; setting this parameter higher could result in permanent damage to the motor (mechanical failure from excessive speed, melted winding insulation from excessive heating, and so on).

### <span id="page-40-1"></span>**Minimum Motor Current**

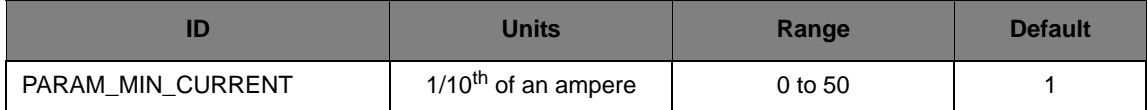

This parameter specifies the minimum RMS current that should be consumed by the motor while operating. If the measured motor RMS current is less than this value, an under-current fault will be triggered and the motor drive will immediately shut down. If this value is zero, the minimum motor current check is disabled.

### <span id="page-40-2"></span>**Maximum Motor Current**

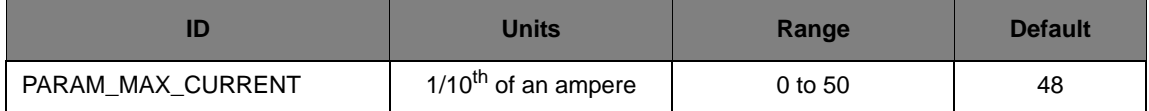

This parameter specifies the maximum RMS current that should be consumed by the motor while operating. If the measured motor RMS current is greater than this value, an over-current fault will be triggered and the motor drive will immediately shut down. If this value is zero, the maximum motor current check is disabled.

### <span id="page-41-0"></span>**PWM Configuration Parameters**

### <span id="page-41-1"></span>**PWM Frequency**

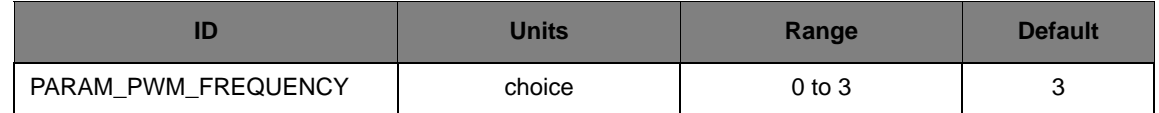

This parameter selects the frequency of the PWM signals used to drive the inverter bridge. The PWM frequency can be 8 KHz (parameter value 0), 12.5 KHz (parameter value 1), 16 KHz (parameter value 2), or 20 KHz (parameter value 3).

Higher PWM frequencies produce less audible noise in the motor windings (though there may be little or no PWM frequency-induced audible noise in the windings of high quality motors). Higher PWM frequencies also cause higher processor usage due to an increased interrupt rate.

### <span id="page-41-2"></span>**PWM Dead Time**

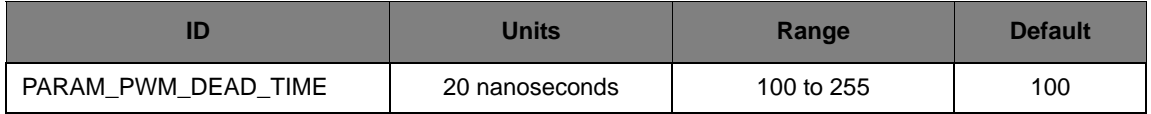

This parameter specifies the amount of time to delay between turning off one gate on a phase and turning on the other gate. The dead time is required since the turn on and turn off times of the gates do not always match, and the times for the high-side and low-side gates do not always match. This time delay prevents shoot-through current that would occur if both gates were on at the same time (which is a short between the DC bus and ground).

While the dead time prevents damage to the motor and motor drive, it also introduces harmonic distortion into the drive waveforms.

The dead time required by the smart power module on the RDK-ACIM board is 2 uS; this parameter can not be decreased. It can be increased in order to evaluate the performance of the motor with a larger dead time (before building a custom board with a different inverter that required a longer dead time).

### <span id="page-41-3"></span>**Waveform Update Rate**

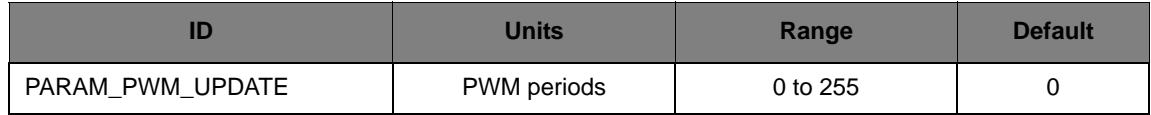

This parameter specifies the number of PWM periods that occur between recomputations of the output waveforms. The parameter value is the number of periods minus 1; for example, a parameter value of 4 means that the waveform is recomputed every 5 PWM periods.

Smaller update rates mean more frequent recomputation of the output waveform. This results in higher quality waveforms (with less harmonic distortion) at the cost of increased processor usage.

There is an indirection relationship between this parameter, the *PWM Frequency* parameter, and the *Maximum Drive Frequency* parameter. The *PWM Frequency* combined with the *Waveform Update Rate* determines the *Maximum Drive Frequency* that can be produced by the motor drive without aliasing in the output waveforms. The following equation must be true:

PWM Frequency / (PARAM\_PWM\_UPDATE + 1) ≥

PARAM\_MAX\_FREQUENCY \* 8

What this means is that there must be at least 8 computations of the waveform for every cycle of the output waveform (that is, the angle step at each computation should be  $\geq$  45 degrees).

This relation is not enforced by the firmware.

#### <span id="page-42-0"></span>**Minimum PWM Pulse Width**

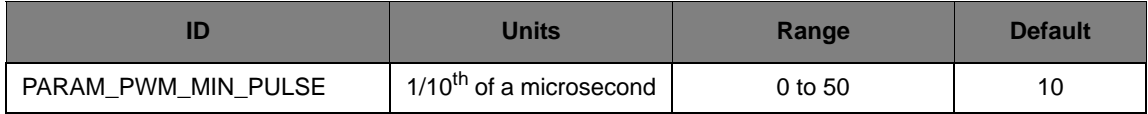

This parameter provides the width of the smallest PWM pulse that will be generated by the motor drive. If the motor drive attempts to produce a PWM pulse that is shorter than this value, it will lengthen the PWM pulse to this value.

Small PWM pulses are removed since they do no useful work. By the time the gate has turned on and is starting to let current flow, it is turned off again by the short pulse. In order to avoid switching that performs no useful work, the pulse is lengthened.

Lengthening PWM pulses results in the introduction of harmonic distortion in the output waveforms.

#### <span id="page-42-1"></span>**High-side Gate Driver Precharge Time**

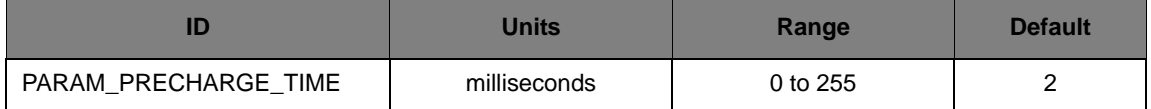

This parameter specifies the amount of time to precharge the high-side gate driver before starting to drive waveforms to the inverter bridge. The high-side gate drivers have a charge pump that generates the voltage required to drive the high-side gates; this charge pump only operates when there is switching on the corresponding low-side gate. The high-side gate drivers are precharged by driving 50% duty cycle PWM signals to only the low-side gate drivers for the specified time period.

Setting this value too low results in trying to drive PWM signal to the high-side gate drivers before they can turn on the high-side gates. This results in PWM signals that do not make it to the motor. This is a brief phenomenon, and it is typically harmless to bypass the precharge step. Setting this value too high simply results in an increased delay before the motor starts spinning.

### <span id="page-42-2"></span>**Motor Drive Configuration Parameters**

### <span id="page-42-3"></span>**Modulation Type**

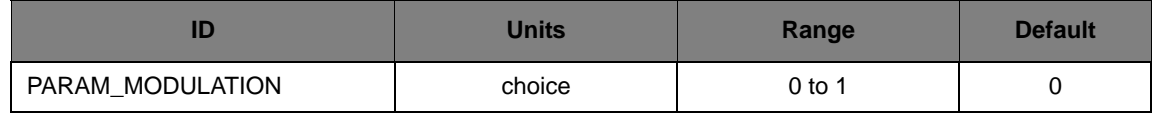

This parameter selects the modulation type to be used to drive the motor. A value of 0 indicates that sine wave modulation will be used, and a value of 1 indicates that space vector modulation will be used. Sine wave modulation is the only accepted modulation type when a single-phase motor is being driven.

Sine wave modulation is easy to understand but only provides 86.6% utilization of the DC bus. Space vector modulation is more complicated but provides 100% utilization of the DC bus. Better utilization of the DC bus results in more output torque from the motor.

The value of this parameter can not be changed while the motor drive is running.

#### <span id="page-43-0"></span>**Motor Drive Direction**

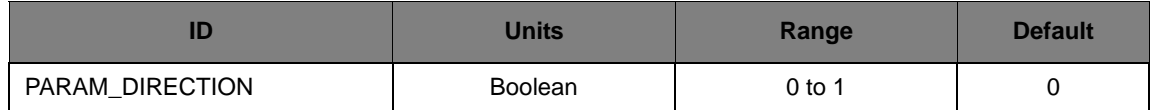

This parameter specifies the direction of rotation for the motor drive. Since the motor drive has no knowledge of the connection of the windings to the drive, it can not be said that one particular value means clockwise rotation and the other means counter-clockwise rotation. Changing the value of this parameter reverses the direction of rotation.

The value of this parameter can only be changed for three-phase motors; this parameter is forced to 0 for single-phase motors.

#### <span id="page-43-1"></span>**Acceleration Rate**

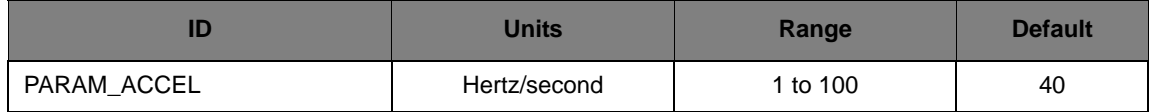

This parameter is the rate at which the output frequency increases when it is less than the target frequency. When in Closed-Loop mode, this is the maximum rate of acceleration that is allowed, though lower acceleration rates can be utilized.

The rate of acceleration can also be viewed as the rate that slip is introduced into the motor drive. Slip causes an increase in the current through the motor, so setting the acceleration too high may result in the over-current fault tripping due to excessive slip.

#### <span id="page-43-2"></span>**Deceleration Rate**

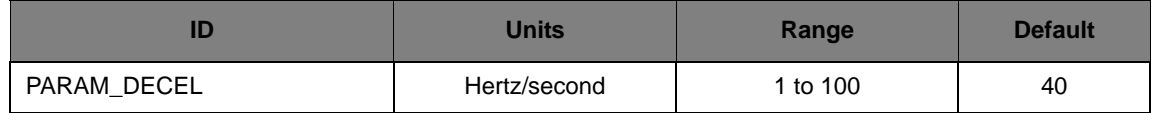

This parameter is the rate at which the output frequency decreases when it is greater than the target frequency. If the DC bus voltage exceeds the value of the *DC Bus Deceleration Voltage* parameter, the value of this parameter will be temporarily scaled back to slow the rise in the DC bus voltage. If the DC bus voltage is below the *DC Bus Deceleration Voltage* parameter and this parameter was previously scaled back, it will be slewed back to the parameter value at a rate of  $\frac{1}{4}$ Hz/sec every millisecond. When in Closed-Loop mode, this is the maximum rate of deceleration that is allowed, though lower deceleration rates can be utilized.

Setting this parameter value too high may result in DC bus voltage increases that can not be handled by deceleration rate scaling and dynamic braking. In this case, a DC bus over-voltage fault will occur.

### <span id="page-44-0"></span>**Target Drive Frequency**

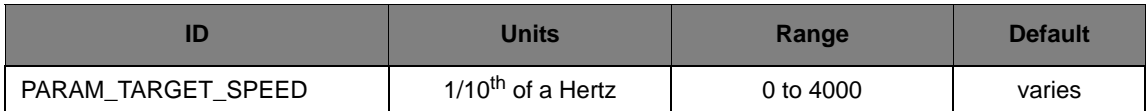

This parameter specifies the target frequency of the motor drive. In Open-Loop mode, this is the output frequency of the motor drive. In Closed-Loop mode, this is the frequency of the rotor. Note that in Closed-Loop mode, the target frequency should not exceed the maximum drive frequency minus the motor slip frequency; if it does, then the motor drive will never be able to achieve the target rotor speed (since the output frequency can never exceed the maximum drive frequency).

This parameter value must lie between the *Minimum Drive Frequency* and the *Maximum Drive Frequency*.

#### <span id="page-44-1"></span>**Current Drive Frequency**

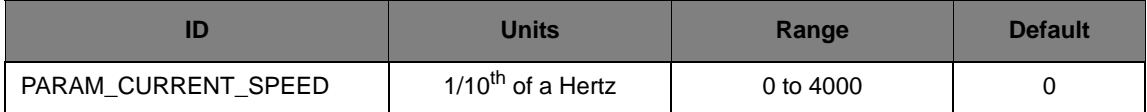

This parameter is a read-only value that provides the current output frequency of the motor drive. This is the same value that is provided using the *Current Stator Frequency* real-time data item.

### <span id="page-44-2"></span>**Dynamic Braking Configuration Parameters**

### <span id="page-44-3"></span>**Dynamic Braking Enable**

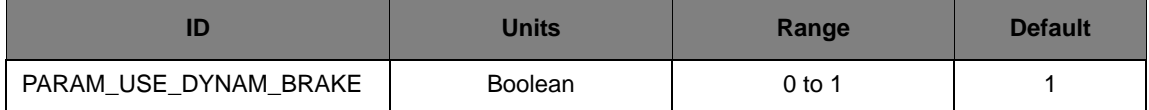

This parameter specifies whether dynamic braking should be used; a value of 1 enables dynamic braking and a value of 0 disables it.

Dynamic braking is the use of a power resistor to control the increase in the DC bus voltage caused by decelerating an A/C induction motor. By using dynamic braking, the motor can be decelerated at a faster rate since the added DC bus voltage rise is counteracted by the power resistor.

### <span id="page-44-4"></span>**Dynamic Brake Engage Voltage**

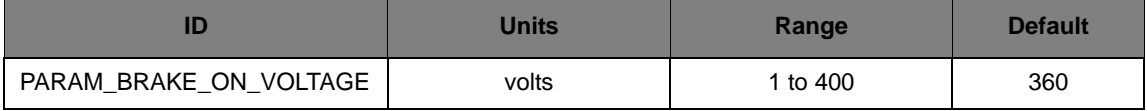

This parameter specifies the DC bus voltage at which the braking resistor is enabled. The braking resistor converts voltage on the DC bus into heat in an attempt to reduce the voltage level on the DC bus.

If this value is too low, the braking resistor could be turned on all the time. If it is too high, the braking resistor may never be turned on (or it may turn on immediately before an over-voltage fault). The value of this parameter must be greater than the value of the *Dynamic Brake Disengage Voltage* parameter, though this is not enforced by the firmware.

### <span id="page-45-0"></span>**Dynamic Brake Disengage Voltage**

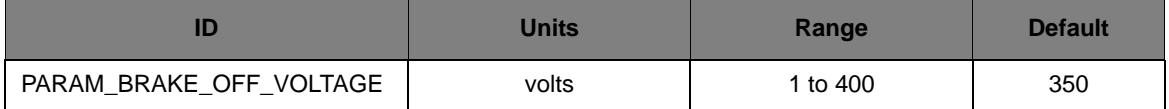

This parameter specifies the DC bus voltage at which the braking resistor is disabled.

If this value is too low, the braking resistor may never turn off once enabled; if it is too high, the braking resistor may not stay on for very long or it may cycle on and off very quickly. The value of this parameter must be less than the value of the *Dynamic Brake Engage Voltage* parameter, though this is not enforced by the firmware.

#### <span id="page-45-1"></span>**Maximum Dynamic Braking Time**

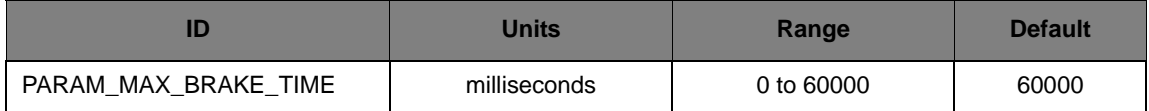

This parameter specifies the maximum amount of accumulated time that the dynamic brake can be on. Turning on the power resistor causes it to generate heat; turning it off causes that heat to dissipate. A counter increases when the power resistor is on and decreases when it is off. If the counter reaches the value of this parameter, the power resistor is turned off regardless of the DC bus voltage to prevent overheating of the power resistor. Once forced off, the counter must decrease to the value of the *Dynamic Brake Cooling Time* parameter before it can be turned on again (giving it time to cool down before being used again).

If the value of this parameter is too small, the motor drive will not be able to make effective use of the power resistor to control the DC bus voltage. If the value of this parameter is too large, the power resistor may overheat, resulting in permanent damage.

The value of this parameter must be larger than the value of the *Dynamic Brake Cooling Time* parameter, though this is not enforced by the firmware.

### <span id="page-45-2"></span>**Dynamic Brake Cooling Time**

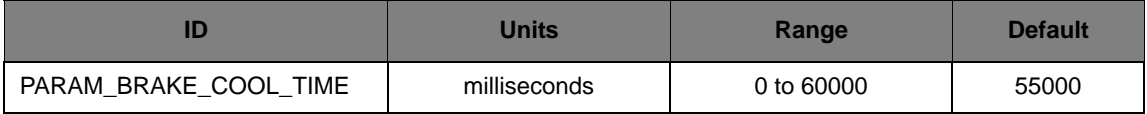

This parameter specifies the value the dynamic brake counter must reach in order to re-enable the power resistor if it has been forced off. See the description of the *[Maximum Dynamic Braking Time](#page-45-1)* parameter for details.

The value of this parameter must be less than the value of the *Maximum Dynamic Braking Time* parameter, though this is not enforced by the firmware.

### <span id="page-46-0"></span>**DC Injection Braking Configuration Parameters**

### <span id="page-46-1"></span>**DC Injection Braking Enable**

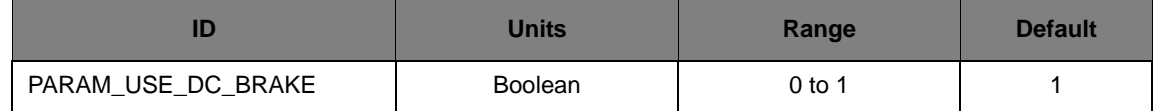

This parameter specifies whether DC injection braking should be used; a value of 1 enables DC injection braking and a value of 0 disables it.

DC injection braking is the application of DC voltage to an A/C induction motor in order to make it stop quickly. This is a form of electrical braking that does not involve any friction components (such as a mechanical brake) and therefore, does not result in any wear. Use DC injection braking with caution since applying DC voltage to a stopped A/C induction motor will quickly increase the temperature in the motor windings, possibly causing permanent damage.

### <span id="page-46-2"></span>**DC Injection Braking Voltage**

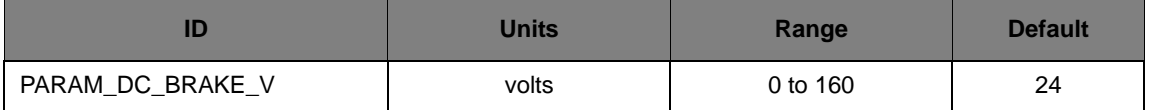

This parameter specifies the DC voltage to be applied to the motor when performing DC injection braking. The higher the voltage applied, the more braking and the more potentially damaging to the motor if left on for too long. See the description of the *[DC Injection Braking Enable](#page-46-1)* parameter for more details.

### <span id="page-46-3"></span>**DC Injection Braking Time**

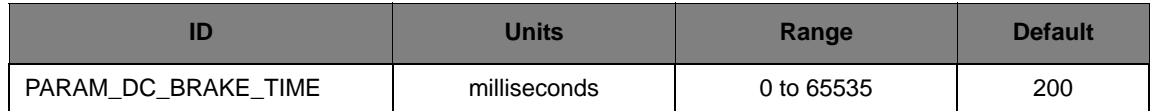

This parameter specifies the amount of time to perform DC injection braking. Leaving DC injection braking on for too long could cause permanent damage to the motor. See the description of the *[DC](#page-46-1)  [Injection Braking Enable](#page-46-1)* parameter for more details.

### <span id="page-46-4"></span>**Closed-Loop Configuration Parameters**

### <span id="page-46-5"></span>**Closed-Loop Mode Enable**

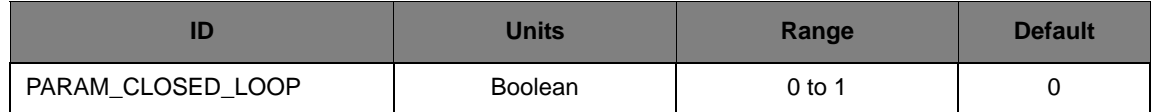

This parameter selects between Open-Loop and Closed-Loop mode of the motor drive. In Open-Loop mode, the output frequency is set to the target frequency and the rotor spins at the frequency determined by its slip. In Closed-Loop mode, the rotor frequency is monitored and the output frequency is set so that the rotor frequency matches the target frequency.

A parameter value of 1 enables Closed-Loop mode. Closed-Loop mode is not possible (and this parameter can not be set to 1) if there is not an encoder present on the rotor (as indicated by the *Encoder Present* parameter).

When in Closed-Loop mode, the *Frequency Controller P Coefficient* and *Frequency Controller I Coefficient* are used to tune the PI controller that forms the feedback loop.

### <span id="page-47-0"></span>**Frequency Controller P Coefficient**

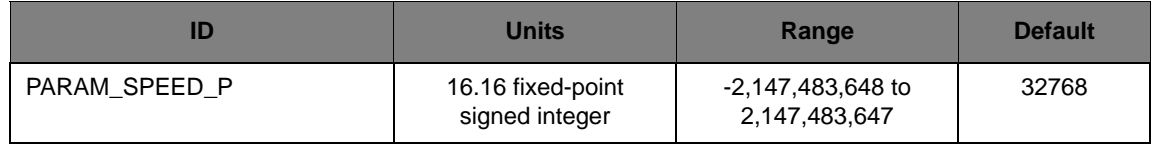

This parameter is the P coefficient of the PI controller used to adjust the frequency of the motor drive while in Closed-Loop mode. The P coefficient adjusts the output frequency based on the error in the most recently sampled rotor speed (known as the proportional term). In 16.16 fixed point notation, 65536 corresponds to 1.0 (that is, the proportional term is equal to the error).

Larger values of the P coefficient result in a decrease in the rise time of the output in response to a step input, an increase in the overshoot, and a decrease in the steady state error. Smaller values do the opposite. For effective operation of the PI controller, the *Frequency Controller I Coefficient* should also be set.

#### <span id="page-47-1"></span>**Frequency Controller I Coefficient**

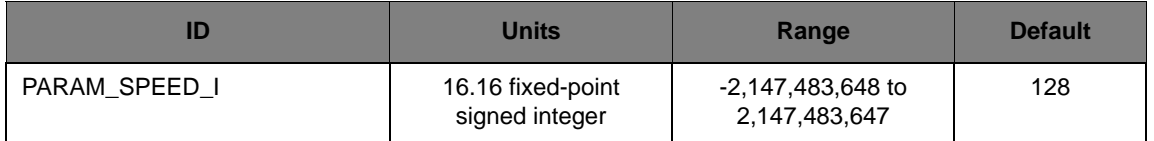

This parameter is the I coefficient of the PI controller used to adjust the frequency of the motor drive while in Closed-Loop mode. The I coefficient adjusts the output frequency based on the integral of all past errors in the sampled rotor speed (known as the integral term). In 16.16 fixed point notation, 65536 corresponds to 1.0 (that is, the integral term is equal to the integrator value).

Larger values of the I coefficient result in a decrease in the rise time of the output in response to a step input, an increase in the overshoot, and an elimination of the steady state error. Smaller values do the opposite (though the steady state error will always be eliminated by non-zero I coefficients). For effective operation of the PI controller, the *Frequency Controller P Coefficient* should also be set.

### <span id="page-47-2"></span>**DC Bus Configuration Parameters**

### <span id="page-47-3"></span>**Minimum DC Bus Voltage**

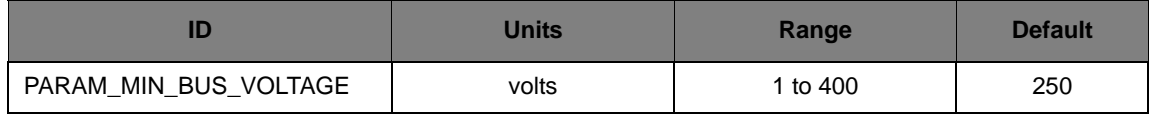

This parameter specifies the minimum DC bus voltage that should be present on the motor drive. If the DC bus voltage drops below this value, an under-voltage fault will be triggered and the motor drive will immediately shut down.

This will typically only occur when the mains input to the board is disconnected (or the mains power goes out).

### <span id="page-48-0"></span>**Maximum DC Bus Voltage**

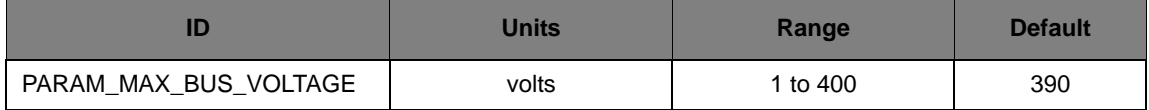

This parameter specifies the maximum DC bus voltage that should be present on the motor drive. If the DC bus voltage goes above this value, an over-voltage fault will be triggered and the motor drive will immediately shut down.

**Caution – When the motor is being decelerated it acts like a generator, increasing the DC bus voltage. If the motor is decelerated too quickly, the DC bus voltage will rise too high. Left unhandled, the elevated DC bus voltage could cause permanent damage to components on the motor drive board (such as the DC bus capacitors, which are rated for 400 volts).**

#### <span id="page-48-1"></span>**DC Bus Voltage Compensation Enable**

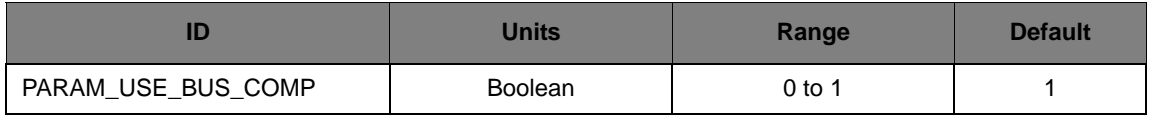

This parameter specifies whether DC bus voltage ripple compensation should be utilized; a value of 1 enables ripple compensation and a value of 0 disables it.

Operation of the motor drive results in fluctuations on the DC bus voltage. By measuring the DC bus voltage and providing instantaneous adjustments to the amplitude of the drive waveform, the motor is presented with a voltage that is closer to the desired voltage since the bus ripple has been removed.

### <span id="page-48-2"></span>**DC Bus Deceleration Voltage**

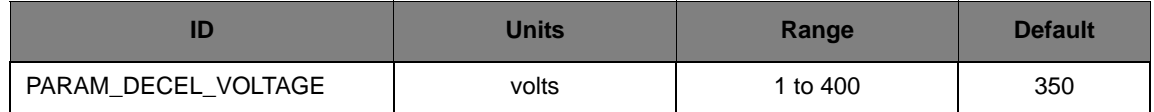

This parameter specifies the DC bus voltage at which the deceleration rate is reduced. A slower deceleration will result in a smaller increase in the DC bus voltage. The deceleration rate is decreased proportional to the amount by which the DC bus voltage exceeds the value of this parameter, with the deceleration reduced to ¼ Hz/sec when the DC bus voltage is 64 V above this parameter. Therefore, this acts more aggressively as the DC bus voltage gets higher.

To avoid bouncing the DC bus voltage and therefore, the deceleration rate, a reduced deceleration rate is slowly increased by  $\frac{1}{4}$  Hz every millisecond when the DC bus voltage is below the value of this parameter.

Setting the value of this parameter too low (that is, below the normal DC bus voltage) will result in the motor decelerating slower than it could or should. Setting the value of this parameter too high

will result in the ineffective control of the DC bus voltage. Setting the value of this parameter at or above the value of the *Maximum DC Bus Voltage* parameter will effectively disable this feature.

### <span id="page-49-0"></span>**Miscellaneous Parameters**

#### <span id="page-49-1"></span>**On-board User Interface Enable**

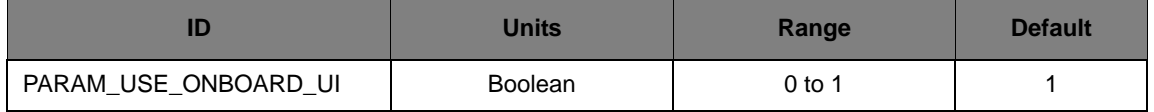

This parameter determines whether the on-board user interface elements can be used to control the motor drive. If the value of this parameter is 1, the on-board user interface will control the motor drive; if 0 they will not.

The motor drive can always be operated over the serial interface. But, the target frequency is constantly updated by the on-board user interface when enabled, making that parameter effectively uncontrollable from the serial interface when the on-board user interface is enabled.

The on-board user interface is disabled by the ACIM GUI upon startup and re-enabled on exit.

#### <span id="page-49-2"></span>**Maximum Ambient Temperature**

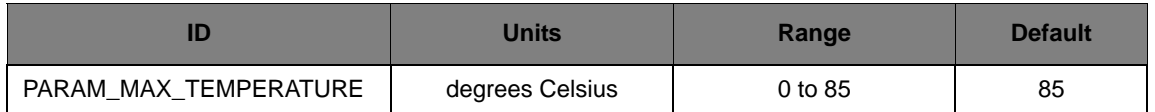

This parameter specifies the maximum ambient temperature that is allowed. If the ambient temperature exceeds this value, an over-temperature fault will be triggered and the motor drive will immediately shut down.

The ambient temperature is an approximation of the ambient temperature on the top of the microcontroller's package (which is relatively removed from the heat sink and the smart power module which generates a majority of the heat). The junction temperature of the microcontroller is measured with the ADC and the on-chip temperature sensor and used to approximate the ambient temperature as determined by lab characterization of the transfer function.

### <span id="page-49-3"></span>**Real-Time Data Items**

[Table A-2](#page-49-4) provides a summary of all real-time data items. See ["Real-Time Data Items](#page-50-0)  [Descriptions" on page 51](#page-50-0) for more information.

#### <span id="page-49-4"></span>**Table A-2. Real-Time Data Items**

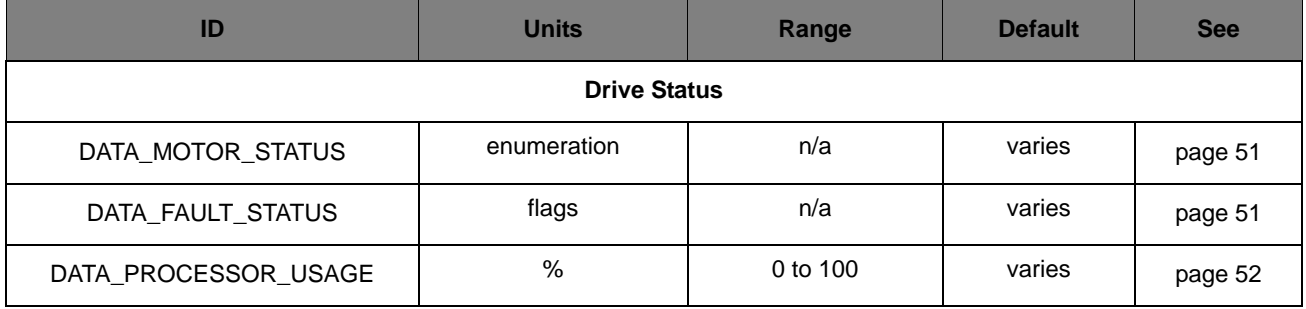

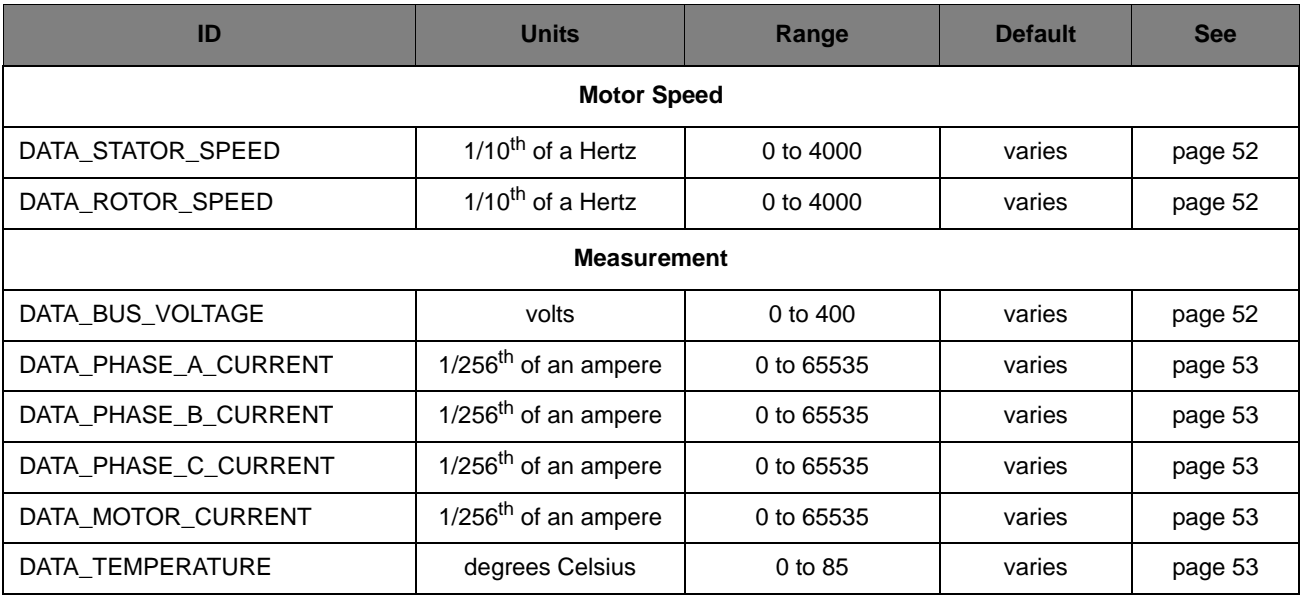

#### **Table A-2. Real-Time Data Items (Continued)**

## <span id="page-50-0"></span>**Real-Time Data Items Descriptions**

This section describes the real-time data items in detail. The data items are grouped into two areas: motor speed and measurement.

### <span id="page-50-1"></span>**Drive Status Parameters**

### <span id="page-50-2"></span>**Motor Drive Status**

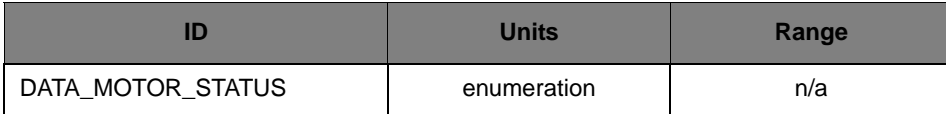

This real-time data item provides the current status of the motor drive. This is the same data in the same format as the *Motor Drive Status* parameter.

### <span id="page-50-3"></span>**Motor Drive Fault Status**

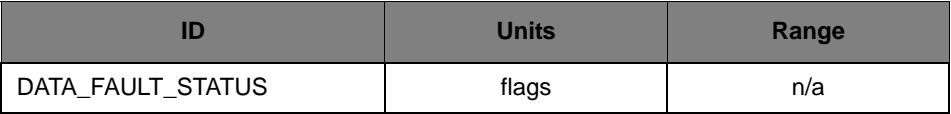

This real-time data item provides the current fault status of the motor drive. This is the same data in the same format as the *Motor Drive Fault Status* parameter.

### <span id="page-51-0"></span>**Processor Usage**

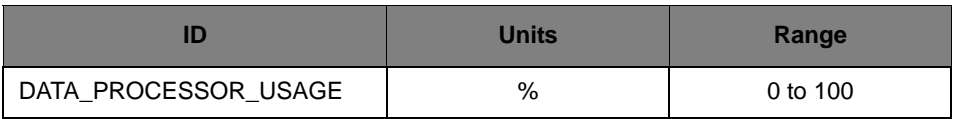

This real-time data item provides the percentage of the processor being used.

### <span id="page-51-1"></span>**Motor Speed Parameters**

### <span id="page-51-2"></span>**Current Stator Frequency**

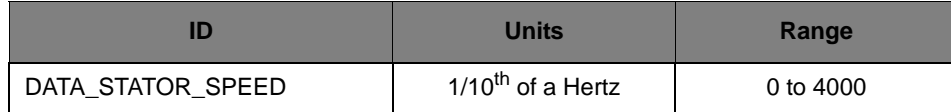

This real-time data item provides the current frequency of the waveforms being driven to the inverter bridge. Once driven to the motor, this is the frequency of the magnetic field rotating through the stator of the motor.

#### <span id="page-51-3"></span>**Current Rotor Frequency**

![](_page_51_Picture_120.jpeg)

This real-time data item provides the current frequency of the motor's rotor. If an encoder is not present, this will always be 0. The value of this real-time data item will always be less than the value of the *Current Stator Frequency* real-time data item due to the slip inherent in A/C induction motors (in fact, the difference between the two is the slip frequency).

### <span id="page-51-4"></span>**Measurement Parameters**

### <span id="page-51-5"></span>**DC Bus Voltage**

![](_page_51_Picture_121.jpeg)

This real-time data item provides the DC bus voltage. The DC bus under-voltage and over-voltage faults trigger based on the value of this real-time data item, and the dynamic braking and reduced deceleration controls operated based on this value as well.

#### <span id="page-52-0"></span>**Motor Phase U Current**

![](_page_52_Picture_141.jpeg)

This real-time data item provides the RMS current for the U phase of the motor. This is found by performing a peak-detect across a full cycle of the drive waveform and dividing the peak value by sqrt(2) to find the RMS current.

#### <span id="page-52-1"></span>**Motor Phase V Current**

![](_page_52_Picture_142.jpeg)

This real-time data item provides the RMS current for the V phase of the motor. See the *[Motor](#page-52-0)  [Phase U Current](#page-52-0)* real-time data item for the computation method.

#### <span id="page-52-2"></span>**Motor Phase W Current**

![](_page_52_Picture_143.jpeg)

This real-time data item provides the RMS current for the W phase of the motor; this will not be valid for a single-phase motor since it does not have a W phase. See the *Motor Phase U Current* real-time data item for the computation method.

#### <span id="page-52-3"></span>**Motor Current**

![](_page_52_Picture_144.jpeg)

This real-time data item provides the RMS current for the entire motor. For a single-phase motor, this is the same as the U and V phase RMS currents (the two are averaged). For a three-phase motor, this is sqrt(3) times the RMS current through a single phase (the three-phase currents are averaged). The motor under-current and over-current faults trigger based on the value of this real-time data item.

#### <span id="page-52-4"></span>**Ambient Temperature**

![](_page_52_Picture_145.jpeg)

This real-time data item provides the ambient temperature on the top of the microcontroller's package, as inferred by measuring the microcontroller's junction temperature. The over-temperature fault triggers based on the value of this real-time data item.

## <span id="page-54-0"></span>**Schematics**

This section contains the schematics for the ACIM Motor Control Board:

- [Contents Page on page 56](#page-55-0)
- **[Microcontroller on page 57](#page-56-1)**
- [Power Stage on page 58](#page-57-1)
- [Isolated Control Interfaces on page 59](#page-58-1)
- **[Power Supplies on page 60](#page-59-1)**
- [Isolated JTAG Interface on page 61](#page-60-1)

#### $\overline{A}$ AC Induction Motor Control RDK  $\overline{A}$

4

3

#### Table of Contents

<span id="page-55-0"></span>1

C

B

A

1

![](_page_55_Picture_298.jpeg)

2

2

#### Revision History

5

![](_page_55_Picture_299.jpeg)

5

![](_page_55_Picture_5.jpeg)

 $\overline{C}$  |  $\overline{C}$  |  $\overline{C}$  |  $\overline{C}$  |  $\overline{C}$  |  $\overline{C}$  |  $\overline{C}$  |  $\overline{C}$  |  $\overline{C}$  |  $\overline{C}$  |  $\overline{C}$  |  $\overline{C}$  |  $\overline{C}$  |  $\overline{C}$  |  $\overline{C}$  |  $\overline{C}$  |  $\overline{C}$  |  $\overline{C}$  |  $\overline{C}$  |  $\overline{C}$  |

CAUTIONRisk of Electric Shock

D D C rail labels refer to voltage with respect to HVDC GND D C rail labels refer to voltage with respect to HVDC GND D C rail labels refer to voltage with respect to HVDC GND which is at AC line potential.

4

3

![](_page_55_Picture_300.jpeg)

6

<span id="page-56-1"></span><span id="page-56-0"></span>![](_page_56_Figure_0.jpeg)

<span id="page-57-1"></span><span id="page-57-0"></span>![](_page_57_Figure_0.jpeg)

<span id="page-58-1"></span><span id="page-58-0"></span>![](_page_58_Figure_0.jpeg)

<span id="page-59-1"></span><span id="page-59-0"></span>![](_page_59_Figure_0.jpeg)

<span id="page-60-1"></span><span id="page-60-0"></span>![](_page_60_Figure_0.jpeg)

# <span id="page-62-0"></span>**PCB Component Locations**

This section shows the PCB component locations for the ACIM RDK.

![](_page_63_Figure_0.jpeg)

## <span id="page-64-0"></span>**Bill of Materials (BOM)**

This section provides the BOM for the ACIM RDK.

**Texas Instruments, Inc.** AC Induction Motor Control RDK Bill Of Materials Revision A-1 2/20/2007

![](_page_65_Picture_207.jpeg)

![](_page_66_Picture_255.jpeg)

![](_page_67_Picture_87.jpeg)

Notes

Do not populate = C17, FB1, R21, R28, R35

#### **IMPORTANT NOTICE**

Texas Instruments Incorporated and its subsidiaries (TI) reserve the right to make corrections, modifications, enhancements, improvements, and other changes to its products and services at any time and to discontinue any product or service without notice. Customers should obtain the latest relevant information before placing orders and should verify that such information is current and complete. All products are sold subject to TI's terms and conditions of sale supplied at the time of order acknowledgment.

TI warrants performance of its hardware products to the specifications applicable at the time of sale in accordance with TI's standard warranty. Testing and other quality control techniques are used to the extent TI deems necessary to support this warranty. Except where mandated by government requirements, testing of all parameters of each product is not necessarily performed.

TI assumes no liability for applications assistance or customer product design. Customers are responsible for their products and applications using TI components. To minimize the risks associated with customer products and applications, customers should provide adequate design and operating safeguards.

TI does not warrant or represent that any license, either express or implied, is granted under any TI patent right, copyright, mask work right, or other TI intellectual property right relating to any combination, machine, or process in which TI products or services are used. Information published by TI regarding third-party products or services does not constitute <sup>a</sup> license from TI to use such products or services or <sup>a</sup> warranty or endorsement thereof. Use of such information may require <sup>a</sup> license from <sup>a</sup> third party under the patents or other intellectual property of the third party, or <sup>a</sup> license from TI under the patents or other intellectual property of TI.

Reproduction of TI information in TI data books or data sheets is permissible only if reproduction is without alteration and is accompanied by all associated warranties, conditions, limitations, and notices. Reproduction of this information with alteration is an unfair and deceptive business practice. TI is not responsible or liable for such altered documentation. Information of third parties may be subject to additional restrictions.

Resale of TI products or services with statements different from or beyond the parameters stated by TI for that product or service voids all express and any implied warranties for the associated TI product or service and is an unfair and deceptive business practice. TI is not responsible or liable for any such statements.

TI products are not authorized for use in safety-critical applications (such as life support) where <sup>a</sup> failure of the TI product would reasonably be expected to cause severe personal injury or death, unless officers of the parties have executed an agreement specifically governing such use. Buyers represent that they have all necessary expertise in the safety and regulatory ramifications of their applications, and acknowledge and agree that they are solely responsible for all legal, regulatory and safety-related requirements concerning their products and any use of TI products in such safety-critical applications, notwithstanding any applications-related information or support that may be provided by TI. Further, Buyers must fully indemnify TI and its representatives against any damages arising out of the use of TI products in such safety-critical applications.

TI products are neither designed nor intended for use in military/aerospace applications or environments unless the TI products are specifically designated by TI as military-grade or "enhanced plastic." Only products designated by TI as military-grade meet military specifications. Buyers acknowledge and agree that any such use of TI products which TI has not designated as military-grade is solely at the Buyer's risk, and that they are solely responsible for compliance with all legal and regulatory requirements in connection with such use.

TI products are neither designed nor intended for use in automotive applications or environments unless the specific TI products are designated by TI as compliant with ISO/TS 16949 requirements. Buyers acknowledge and agree that, if they use any non-designated products in automotive applications, TI will not be responsible for any failure to meet such requirements.

Following are URLs where you can obtain information on other Texas Instruments products and application solutions:

![](_page_68_Picture_1574.jpeg)

Mailing Address: Texas Instruments, Post Office Box 655303, Dallas, Texas 75265 Copyright © 2009, Texas Instruments Incorporated